### innovative air handling units

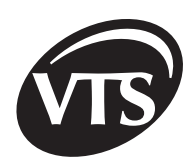

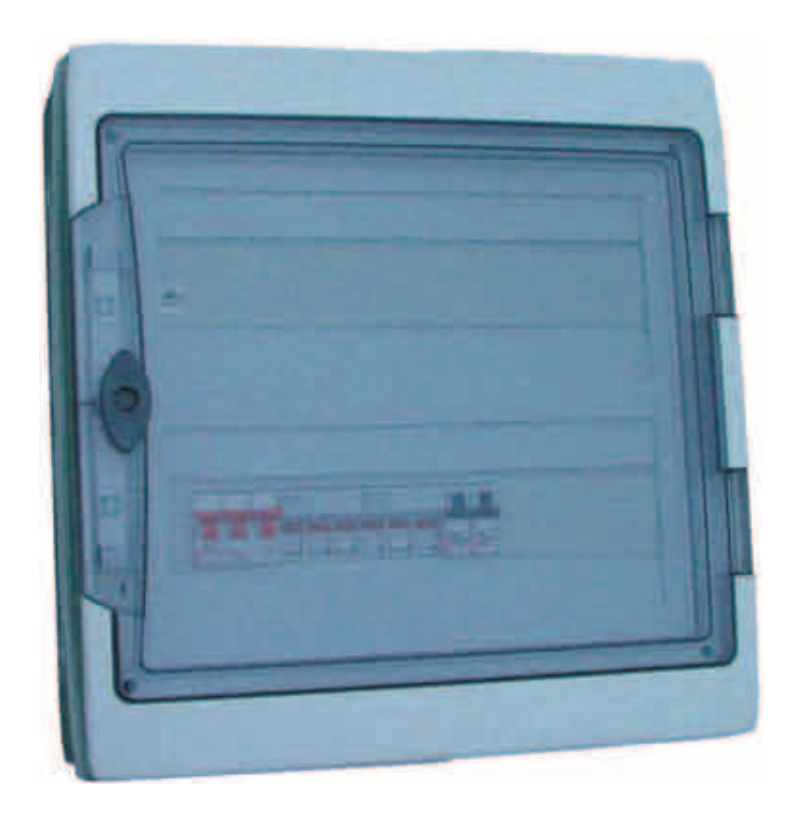

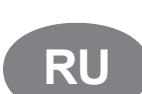

Блоки управления нагнетательных и нагнетательно-выхлопных установок VS 10-15 CG ACX36-1; VS 21-150 CG ACX36-2 SUP; VS 21-150 CG ACX36-2 SUP-EXH VS 180-300 CG ACX36-2 SUP-EXH Инструкция по запуску и эксплуатации

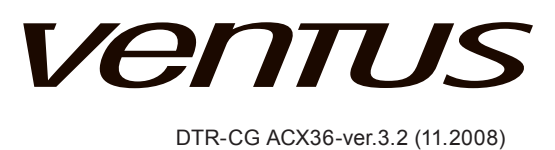

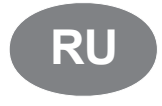

**Щит питания и управления изготовлен в соответствии с Европейским стандартом** IEC/EN 60439-1 + AC Щиты питания и управления низкого напряжения

www.vtsgroup.com

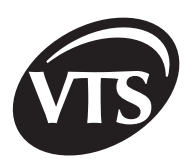

## Содержание

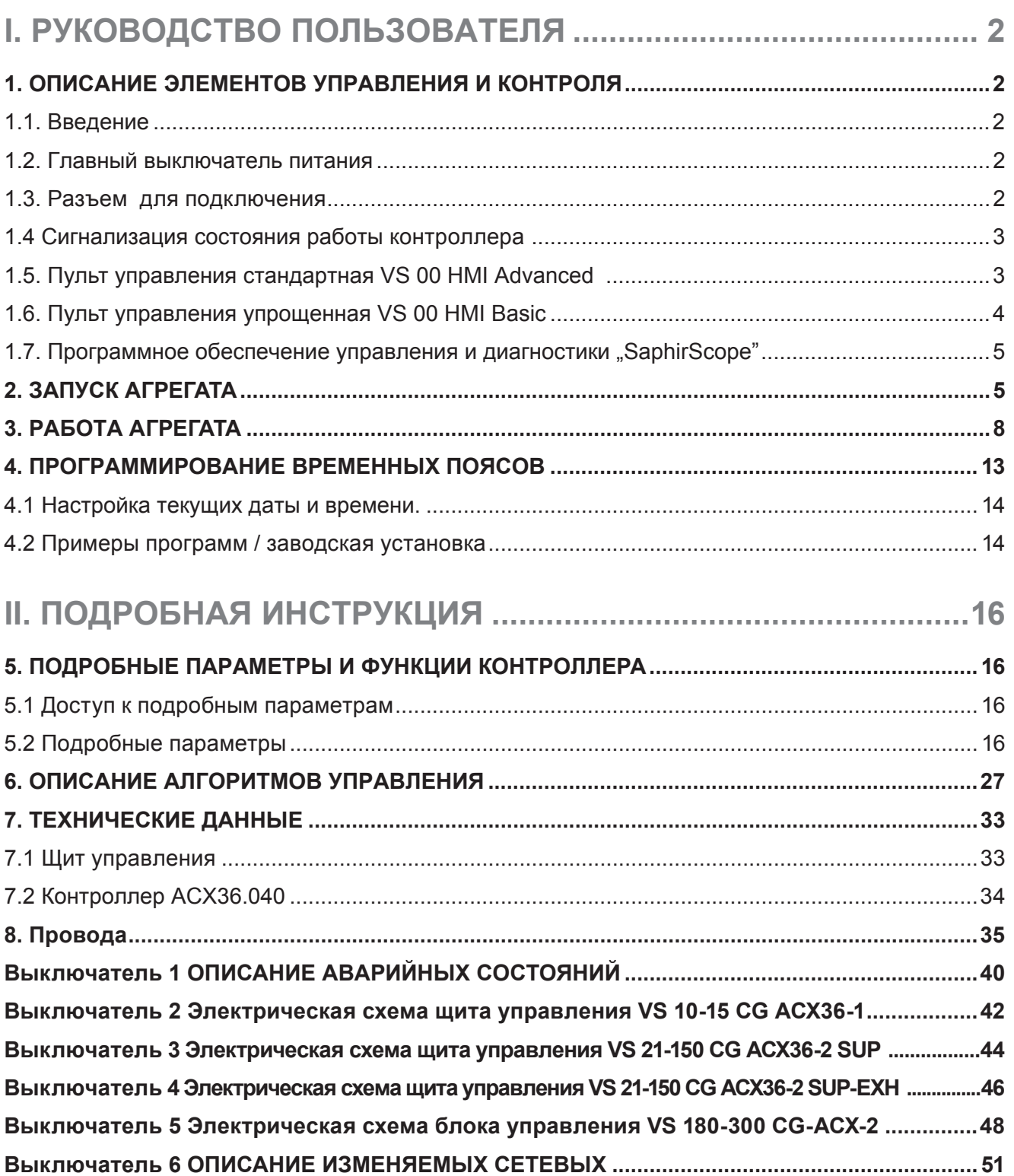

1

# **VenTUS**

### **I. РУКОВОДСТВО ПОЛЬЗОВАТЕЛЯ**

#### **1. ОПИСАНИЕ ЭЛЕМЕНТОВ УПРАВЛЕНИЯ И КОНТРОЛЯ**

1.1. Введение

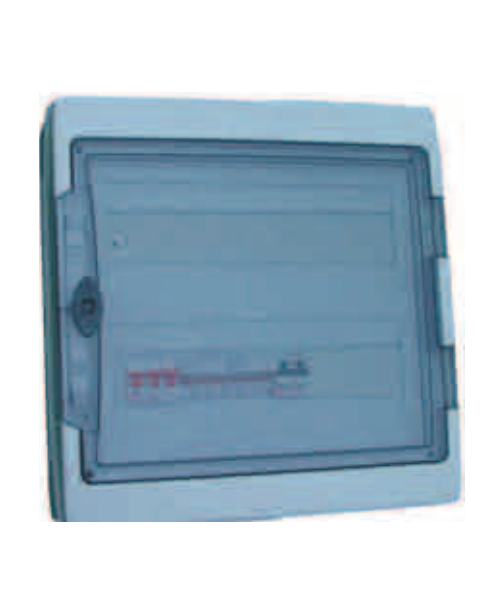

#### **Назначение щита управления:**

**Защита и управление приточными и приточновытяжными агрегатами, оборудованными максимально:** 

- o Две группы вентиляторов (четыре вентилятора) и два воздушных клапана
- o охладителем, нагревателем, блоком энергоутилизации
- o тремя секциями фильтрации

#### **Предназначены для работы c агрегатами:**

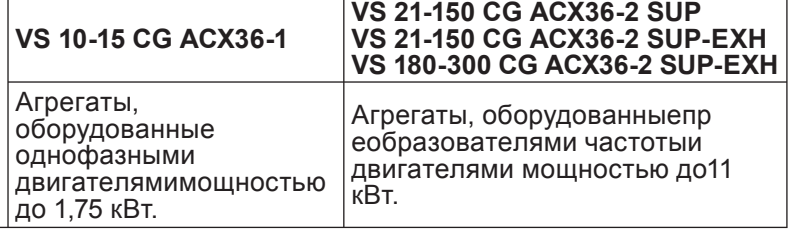

**RU**

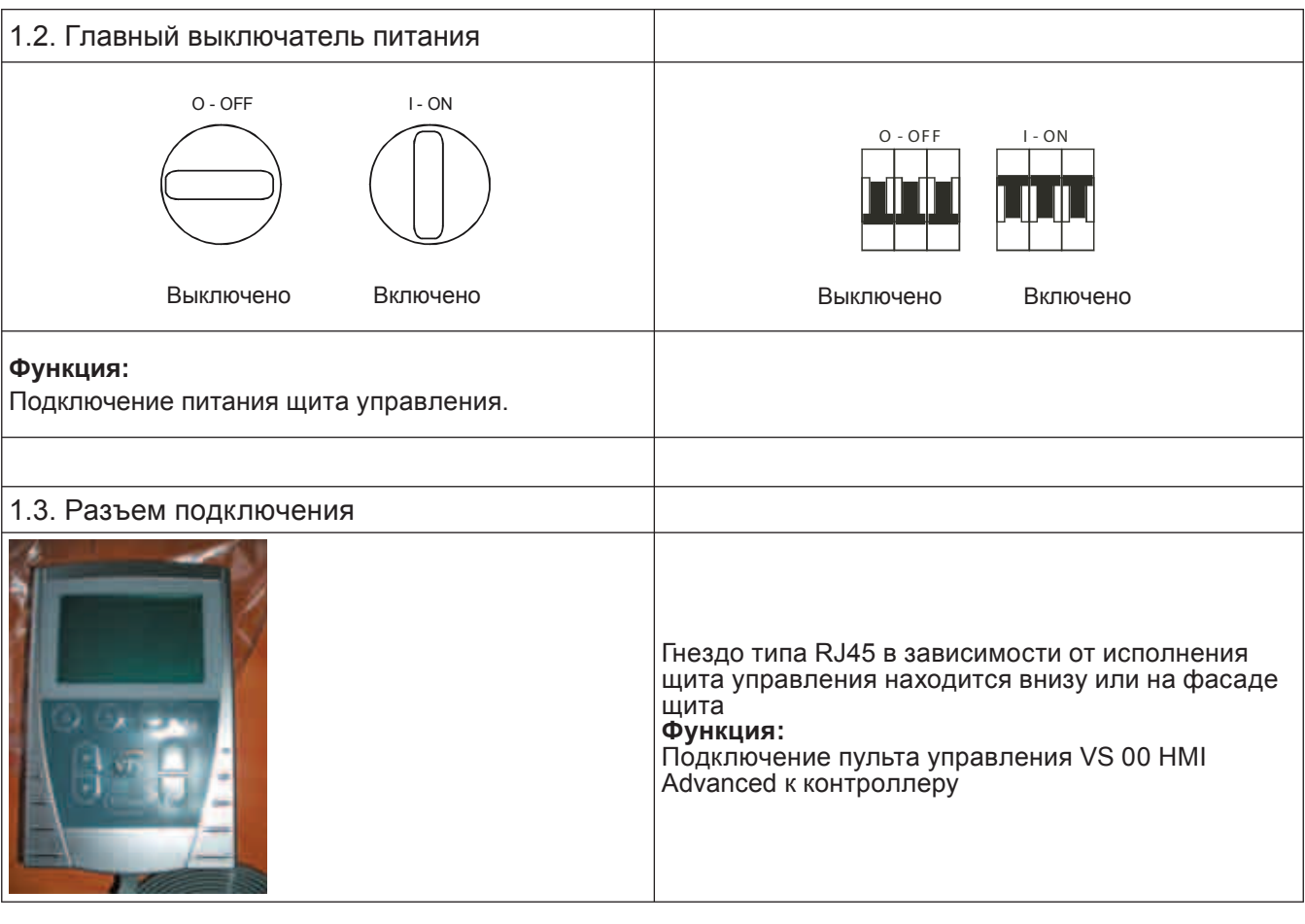

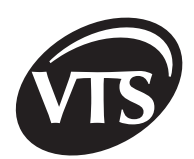

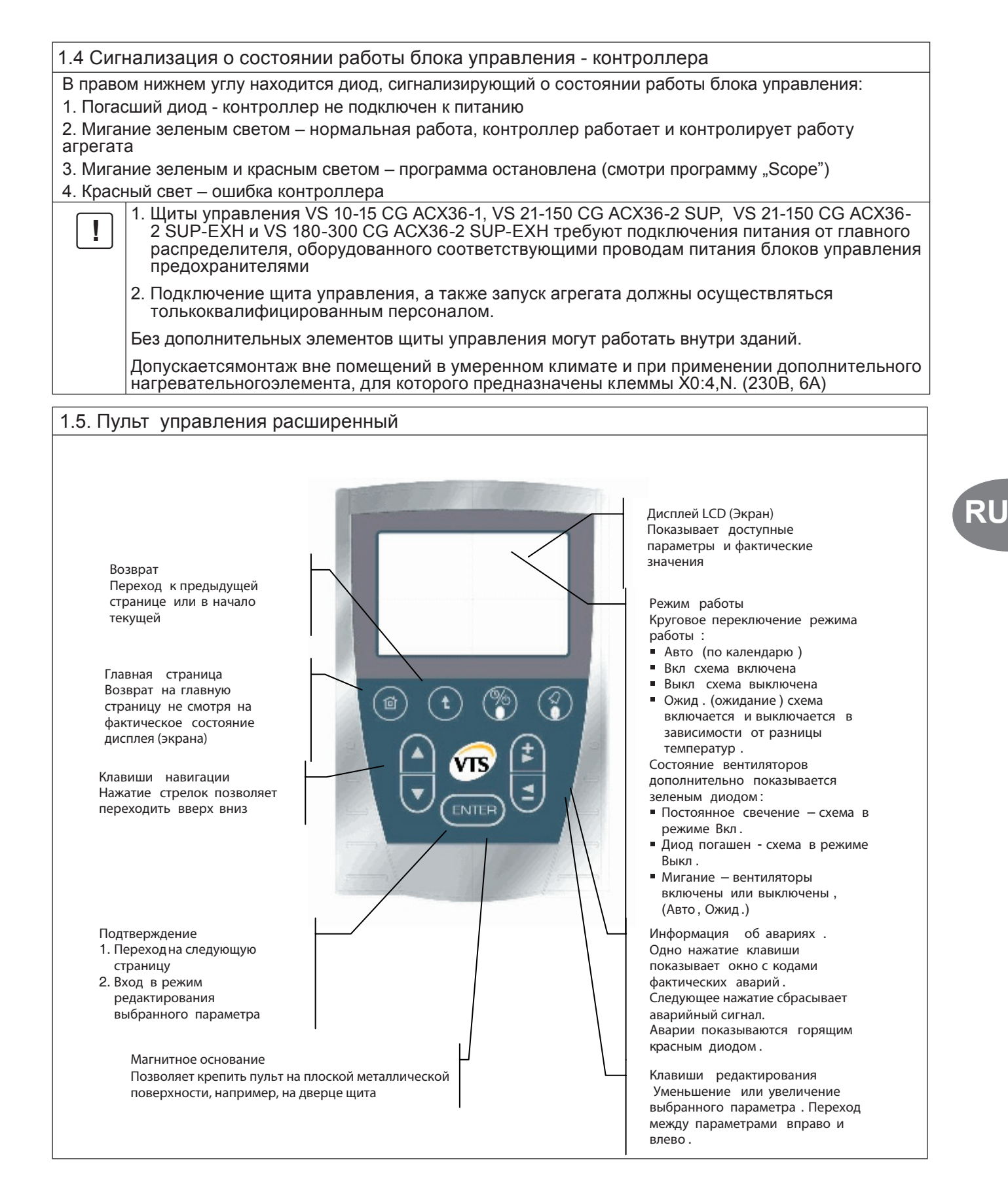

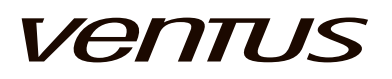

#### **Функции:**

- Обслуживание и установка параметров работы контроллера
- Выбор применения управления
- Доступ к параметрам работы элементов агрегата
- Установка временных диапазонов
- Показ и сброс аварийных состояний

**!** *Параметры <sup>в</sup> окне зависят от типа агрегата <sup>и</sup> аппликации автоматики. Например,в агрегатах без нагревателя будут недоступны опции, связанные с секцией нагревания.*

\* *Элемент по выбору.*

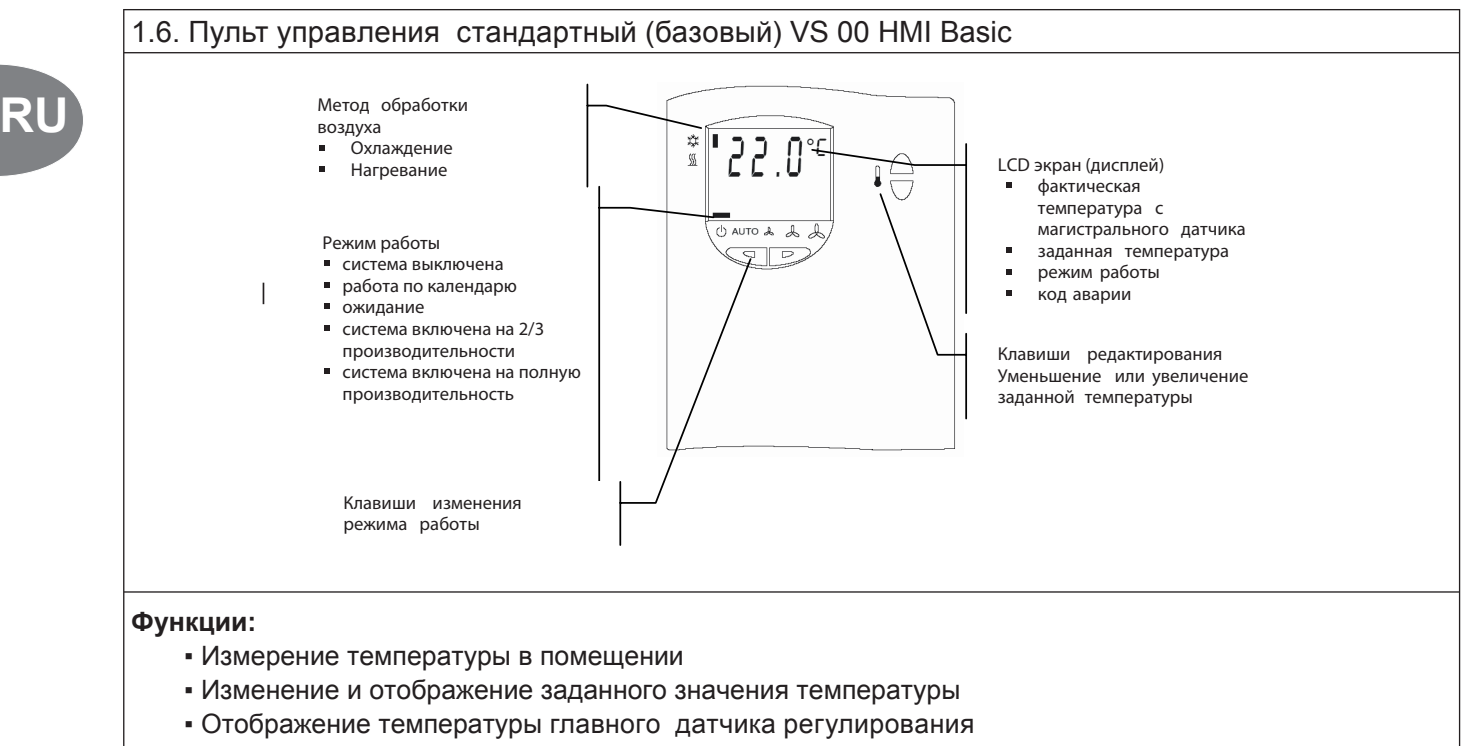

- Изменение режимов работы агрегата
- Информация об аварийном состоянии

\* *Опциональный элемент*

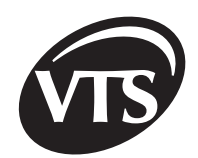

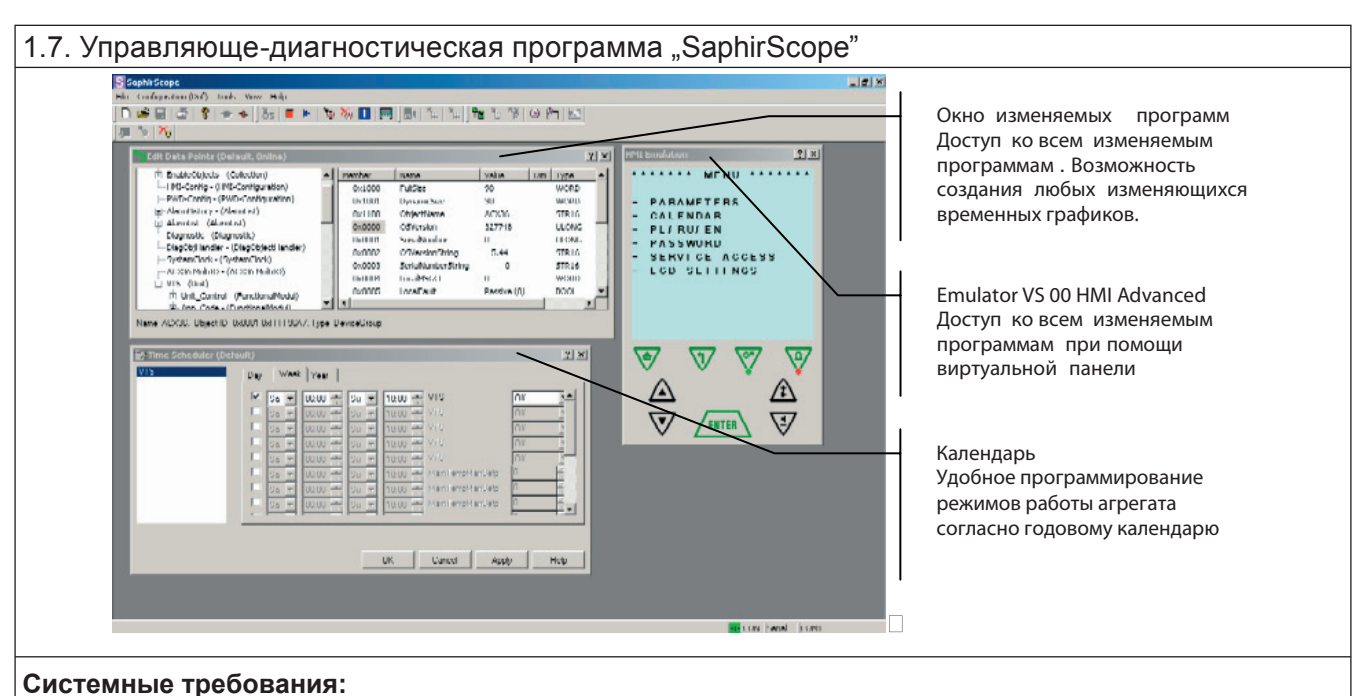

- Процессор Pentium II 400 МГц,
- Порт RS 232
- " Windows NT 4.0 (Service Pack 5), XP.

в Вся информация об обслуживании и работе программы содержится в отдельном руководстве "SaphirScopeuнструкция по эксплуатации"

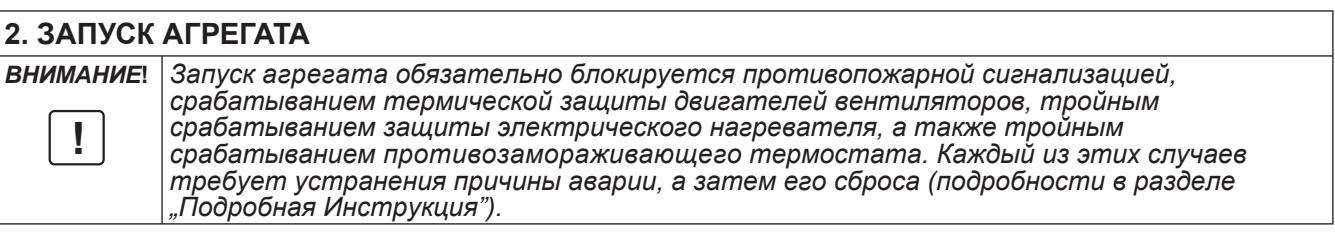

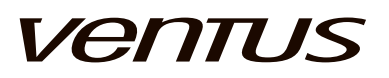

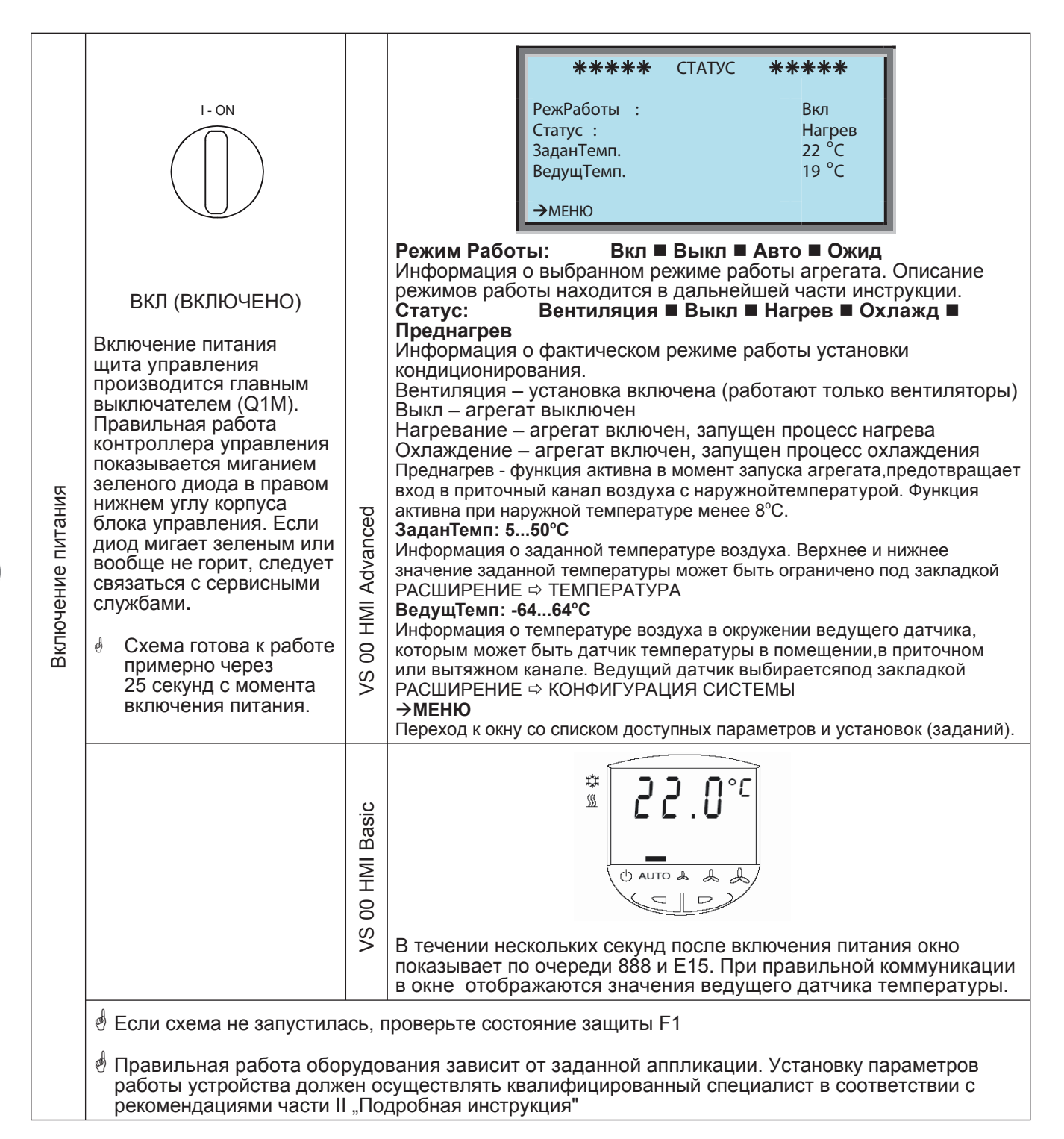

### innovative air handling units

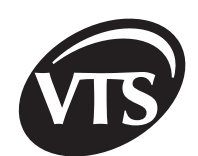

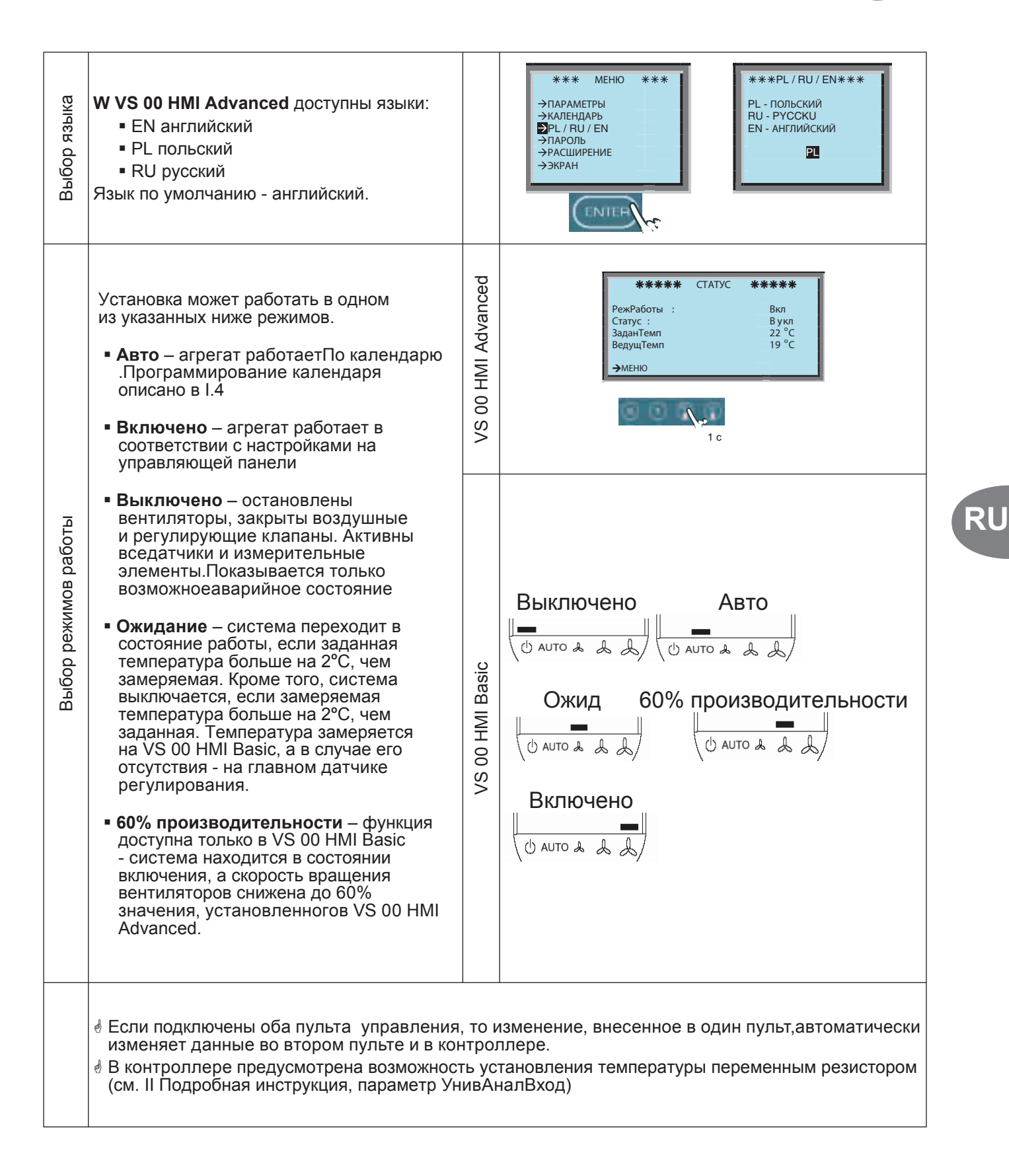

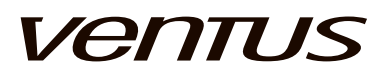

#### **3. РАБОТА СИСТЕМЫ**  $M$ EHM  $*$ \*\*\* **МЕНЮ** Ö **ПАРАМЕТРЫ** Ö **ТЕМПЕРАТУРА** Ö **... Э**ПАРАМЕТРЫ<br>→КАЛЕНДАРЬ ЗаданТемпНМІ **◀.....**  $\rightarrow$ PL / RU / EN ПАРОЛЬ<br>РАСШИРЕН значение температуры, заданной VS 00 HMI Advanced. денишн<br>→ЭКРАН параметров **Изменение температурных параметров ОтклонТемп** значение корректировки заданной температуры. Параметр можно изменить только при помощи ПАРАМЕТРЫ \*\*\* VS 00 HMI Basic в диапазоне +/- 4,5<sup>°</sup>C **ЭТЕМПЕРАТУРА** Advanced **VS 00 HMI Advanced**  $\rightarrow$  BEHTИЛЯТОР **МинТемпПрит** (MinSupTemp) ◀.....▶  $H = 100$ температурных минимальная допустимая температура **ЭОХЛАДИТ** УТИЛИЗАЦ<br>ВОЗД.КЛАП.ПРИТ в приточном канале. **МаксТемпПрит(MaxSupTemp)** W**.....**X HMI максимальная допустимая температура \*\*\* \*\*\* в приточном канале.  $\overline{8}$ Диапазон параметров ТемпЗаданHMI, ЗаданТемпHMI 22.0<sup>°</sup>C<br>ОтклонТемп 3.0<sup>°</sup>C C C C C МинТемпПрит МаксТемпПрит редактируется в  $\overline{S}$ Опоюттеми<br>МинТемпПрит минтемпприт 16.0<br>МаксТемпПрит 30.0 **Изменение** расширенных параметрах )**Basic VS 00 HMI Basic** ₩  $\vec{c}$ Ĥ  $\overline{\ }$ Изменение температуры производится  $\varphi$ H<sub>NH</sub> клавишами редактирования в диапазоне +/- 4,5°С температуры, установленной в контроллере при  $\overline{8}$ помощи VS 00 HMI Advanced или программы O AUTO & & & Scope.  $\frac{8}{3}$  $\overline{\Box}$  $\overline{D}$ )МЕНЮ  $\Rightarrow$  ПАРАМЕТРЫ  $\Rightarrow$  ВЕНТИЛЯТОР  $\Rightarrow$  ... Изменение производительности агрегата кондиционирования осуществляется изменением **MEHIO** \*\*\*  $\overline{***}$ частоты напряжения питания двигателя вентилятора. 100% производительности должно соответствовать агрегата **Изменение производительности агрегата** ПАРАМЕТРЫ<br>ЭКАЛЕНДАРЬ частоте, при которой агрегат достигает номинальной PL / RU / EN производительности. (см. МЕНЮ  $\Leftrightarrow$  РАСШИРЕНИЕ  $\Leftrightarrow$ ЭРАСШИРЕНИЕ ВЕНТИЛЯТОРЫ ⇨ ПРИТОК…, ... ⇨ВЫТЯЖКА... производительности →ЭКРАН ПроизводПриток:  $\blacktriangleleft$ ...... Заданная производительность со стороны притока **ОбВентПриток:** \*\*\* ПАРАМЕТРЫ <mark>\*\*\*</mark><br>ЭТЕМПЕРАТУРА  $***$ Заданная скорость вентилятора притока. Параметр не редактируется, пересчитывается на основании БЕНТИПЯТОР заданной частоты и параметров двигателя.  $\rightarrow$ HALPEB  $\rightarrow$   $\cap$   $\times$   $\cap$   $\sim$   $\pi$ УТИЛИЗАЦ<br>КЛАПАН ПІ ПроизводВытяж: ◀......▶ Заданная производительность со стороны КЛАПАН ПРИТвытяжки Advanced **VS 00 HMI Advanced Изменение** \*\*\* BEHTMURTOP \*\*\* **ОбВентВытяж:** ПроизволПриток: Заданная скорость вентилятора вытяжки.  $52$ производириток: 62 % 06/мин Параметр не редактируется, пересчитывается ОбВентПриток: 1798 Об/мин на основании заданной частоты и параметров ПроизводВытяж: <mark>30</mark> %<br>ОбВентВытяж: 2320 Об/мин H<sub>NH</sub> двигателя. Диапазон параметров **ПроизводПриток** и  $\overline{\mathbf{0}}$ **ПроизводВытяж** редактируется в параметрах по <u>ဖွ</u> умолчанию.

### innovative air handling units

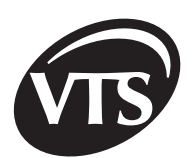

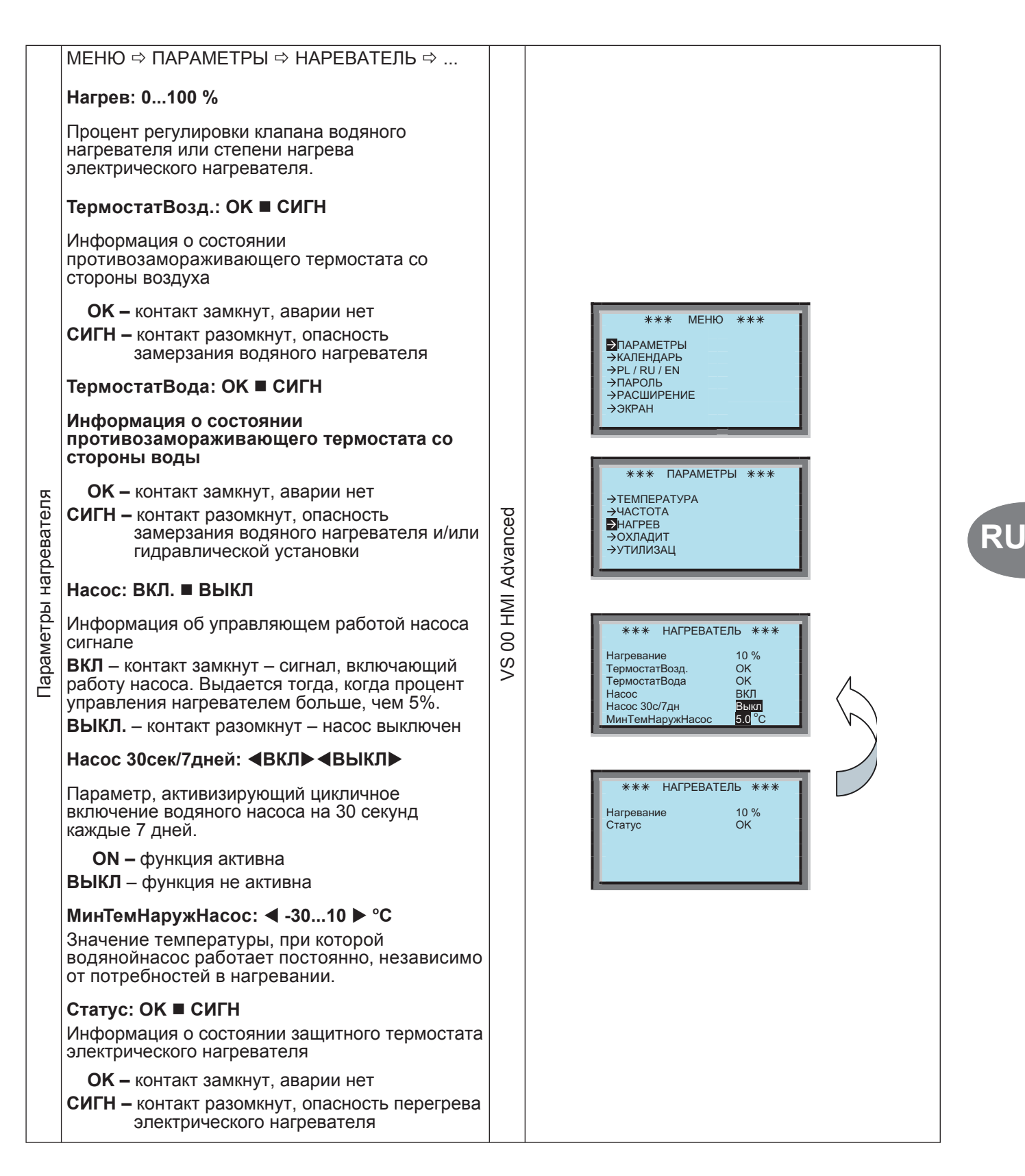

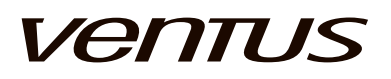

٦

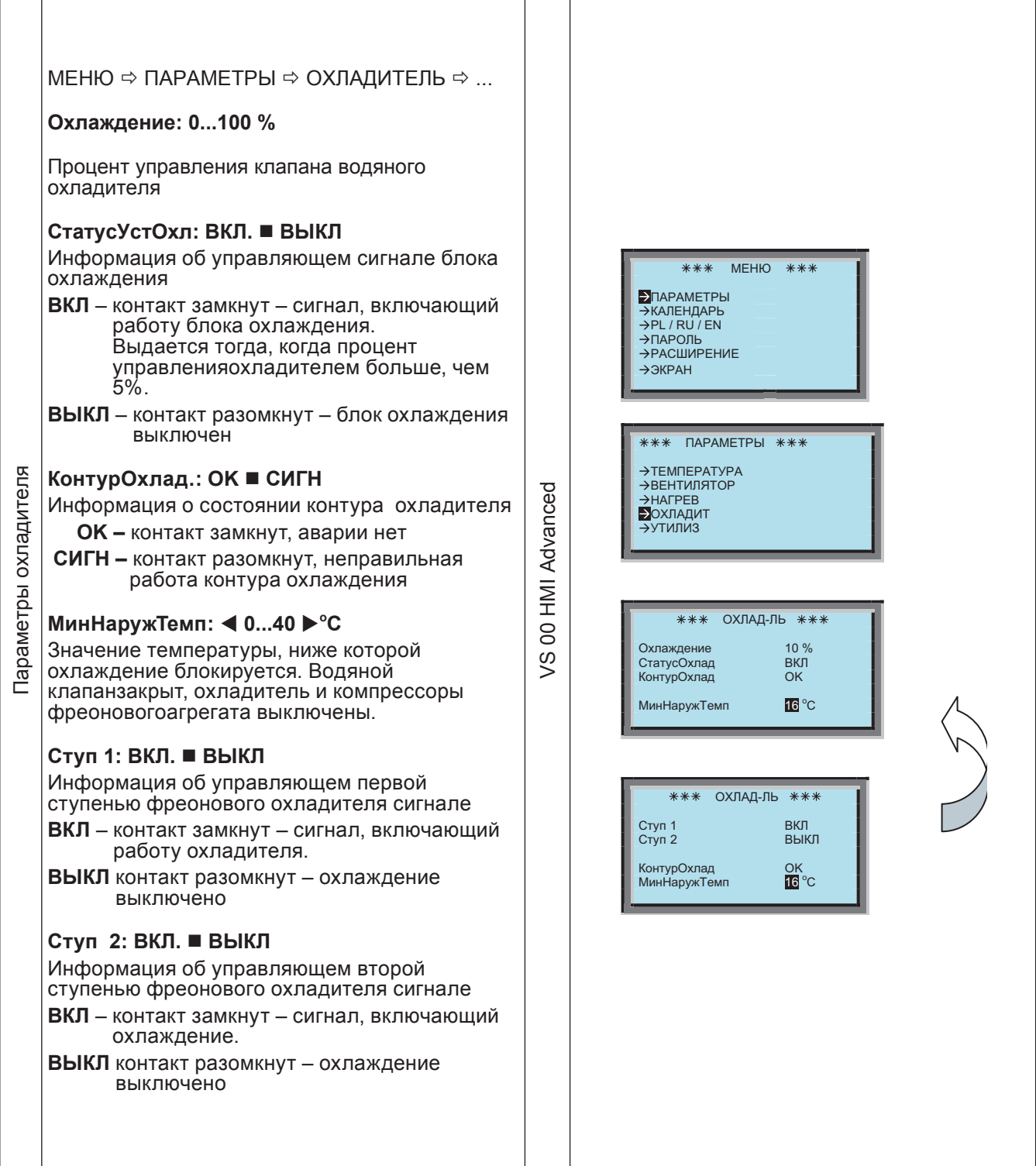

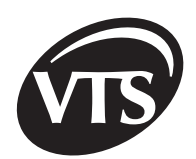

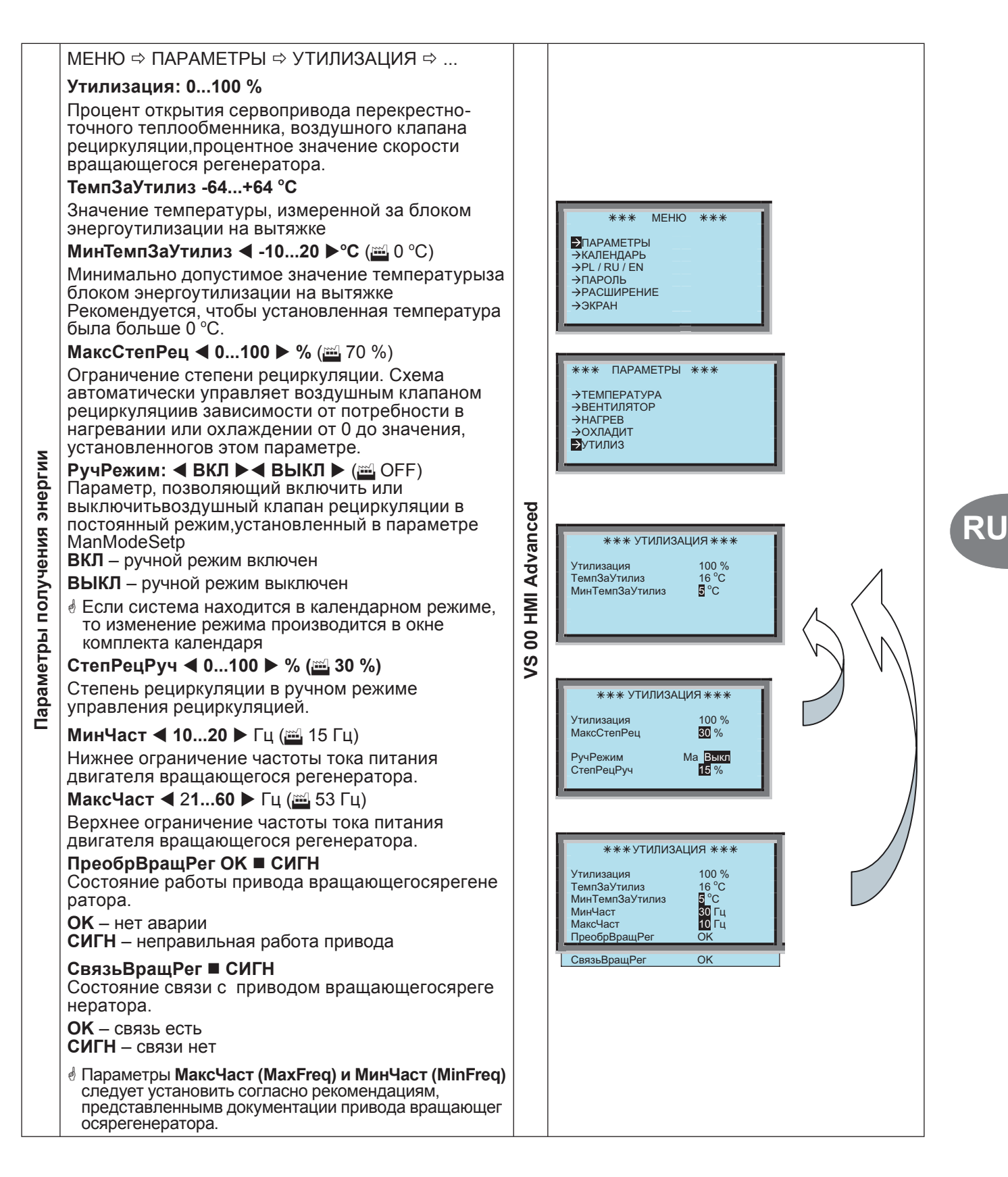

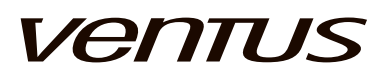

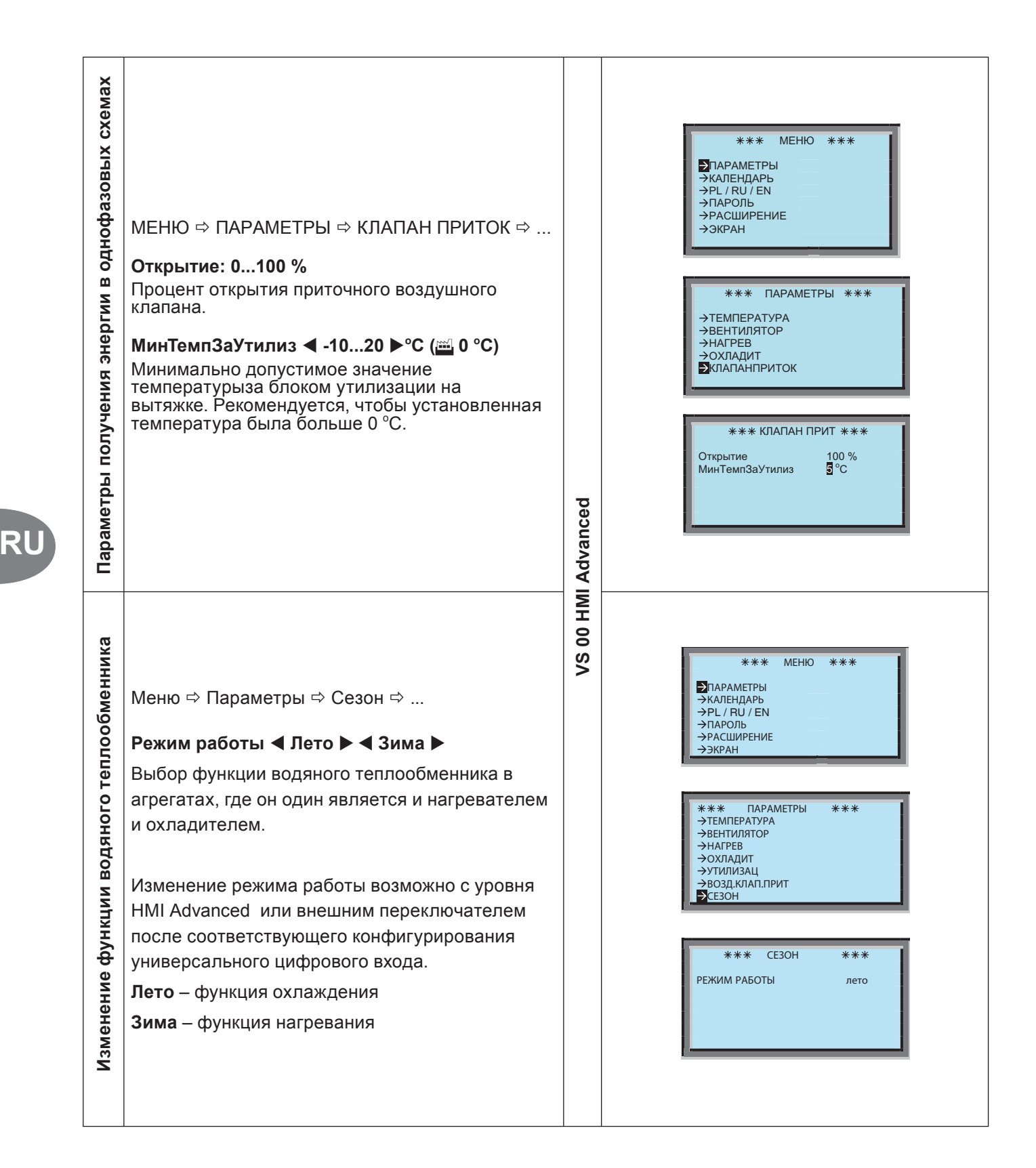

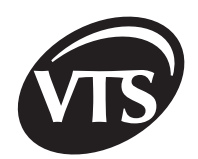

### **4. ПРОГРАММИРОВАНИЕ ВРЕМЕННЫХ ДИАПАЗОНОВ ( КАЛЕНДАРЬ )**

**Календарь разделен на три диапазона с разными приоритетами.**

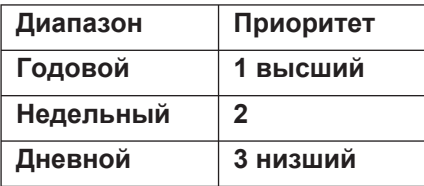

#### **Идея приоритетов**

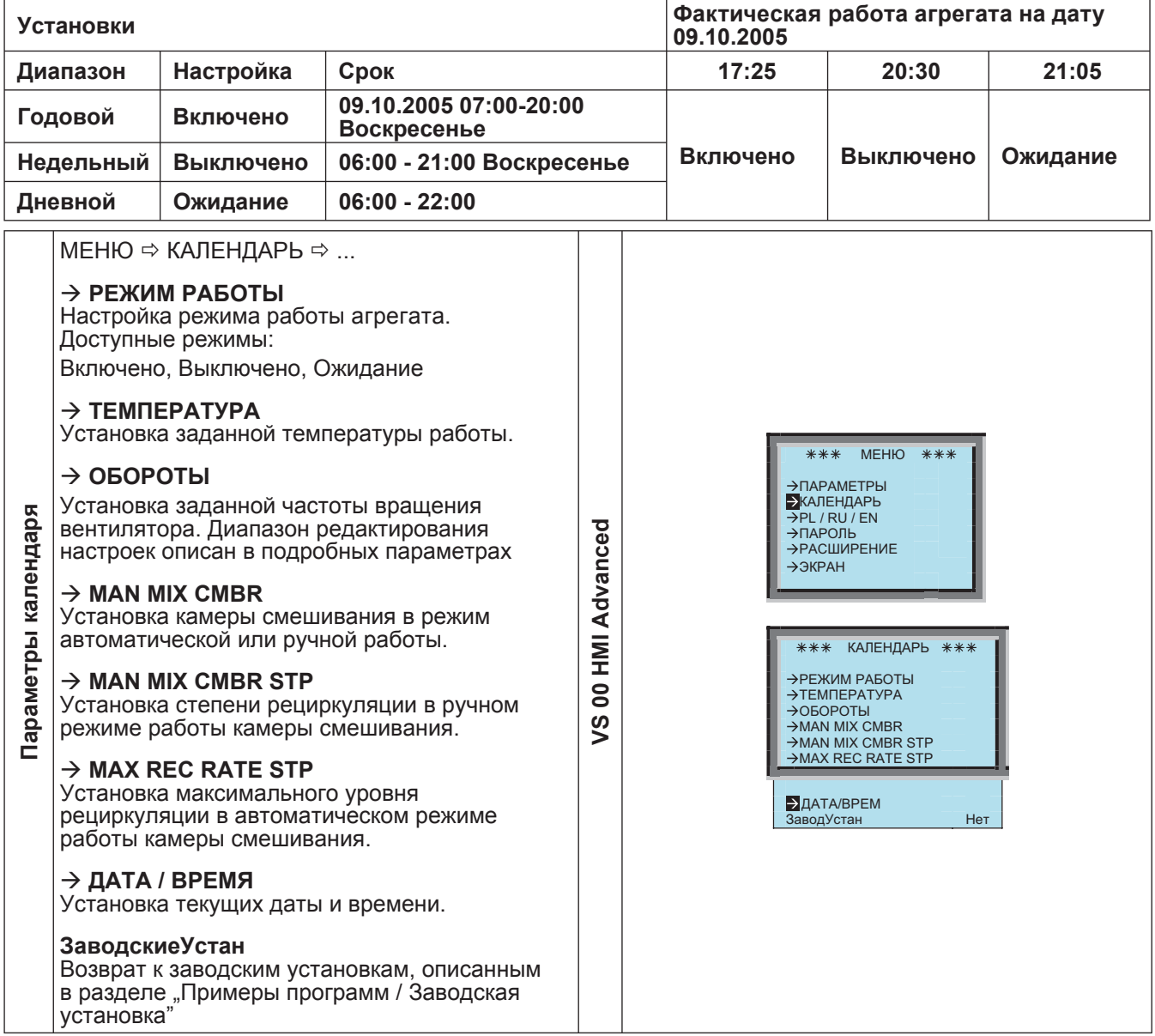

## *Ventus*

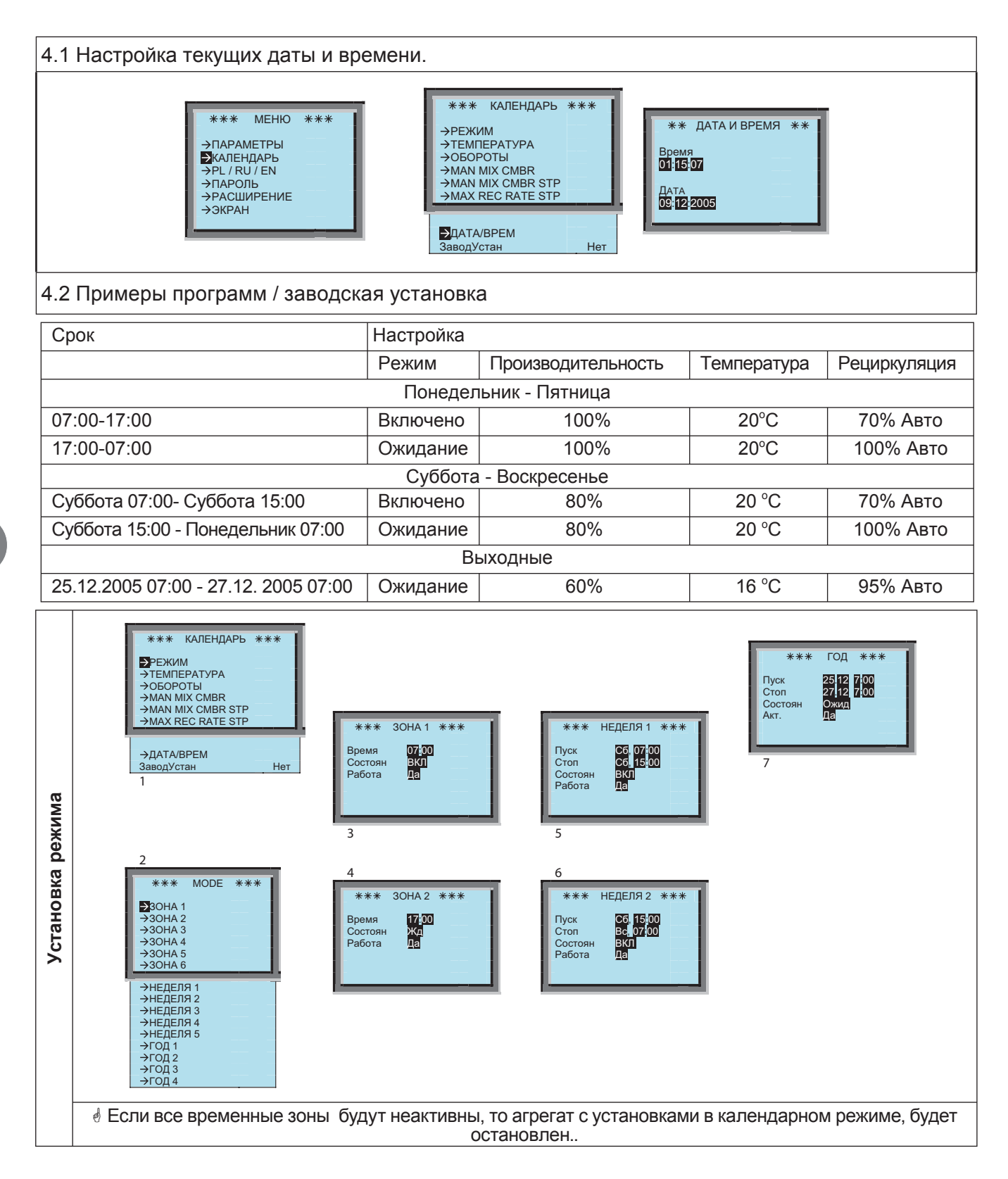

*VTS оставляет за собой право вносить изменения без дополнительного уведомления*

### innovative air handling units

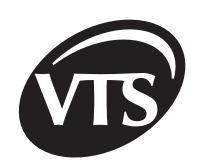

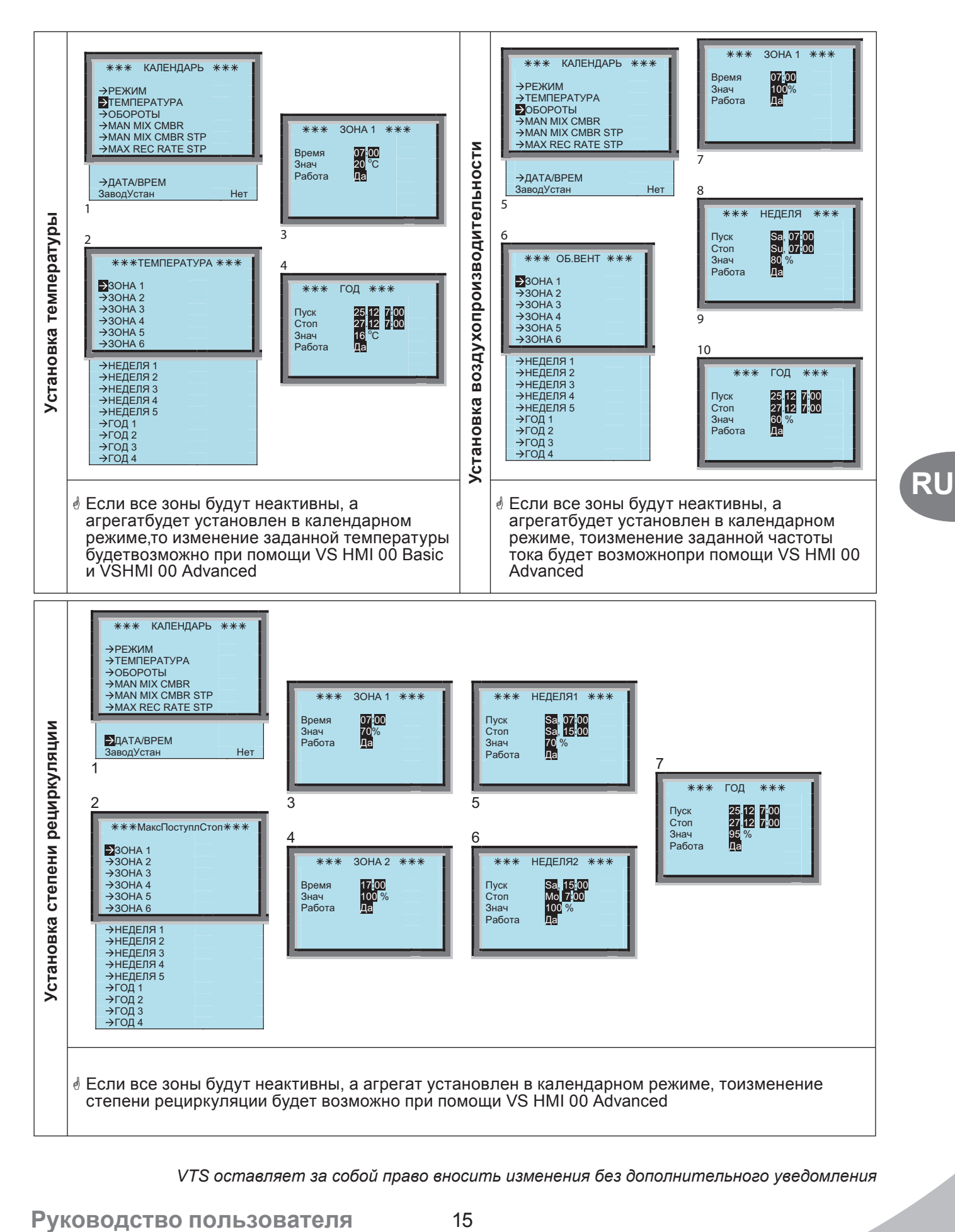

# *Ventus*

### **II. ПОДРОБНАЯ ИНСТРУКЦИЯ**

**!** *Все работы внутри щита управления следует проводить при отключенном питании внешних устройств, работающих совместно со щитом. Даже при выключении главного выключателя Q1M, на зажимной планке может остаться напряжение питания от внешних устройств.*

 $\, \emptyset \,$  Дальнейшая часть инструкции предназначена для опытных пользователей и обслуживающего персонала, которые ознакомились с обслуживанием VS 00 HMI Advanced и/или пользуются программой SAPHIRScope.

### **5. ПОДРОБНЫЕ (РАСШИРЕННЫЕ) ПАРАМЕТРЫ И ФУНКЦИИ КОНТРОЛЛЕРА**

П Следует обратить особое внимание на выбор аппликации автоматики.<br>Ошибочный выбор может привести к неправильной работе агрегата, а также к *повышению расходов энергии.*

#### 5.1 Доступ к подробным параметрам

 $****$ **Enter** Доступ к спискам параметров: MEHHO \*\*\* ПАРОЛЬ  $***$ \*\*\* \*\*\* **A**  $\mathbf{v}$  Enter **8**ÃÃÃ → ПАРАМЕТРЫ<br>→ КАЛЕНДАРЬ \*\*\*\*  $→$  **РАСШИРЕНИЕ**  $\rightarrow$ PL / RU / EN Ã**8**ÃÃ **A**  $\mathbf{v}$  Enter  $P$  $\rightarrow$ **ЭКРАН** PACUMPEHME а также **сброс аварии A**  $\mathbf{v}$  Enter ÃÃ**8**Ã →ЭКРАН ЭКРАН возможен после ввода пароля. **A**  $\mathbf{v}$  Enter ÃÃÃ**8 Заводскойпароль:8888** Автоматический возврат к окну **STATUS** \* Изменение пароля возможно только при помощи программы SAPHIRScope. Пароль доступен в параметре: ACX36 / EnableObjects / PWD-Config / PasswordLevel8

#### 5.2 Подробные параметры \*\*\* ДОСТУП ОБСЛУЖ \*\*\* У КОНФИГ УЗЛА\*<br>→КОНФ ПРЕОБР \* **MEHIO** \*\*\* \*\*\* Η ΠΡΟΡΟΒΗΣ ΒΧΟΠΗ → ПАРАМЕТРЫ<br>→ КАЛЕНЛАРЬ ЦИФРОВЫЕ ВХОДЫ →АНАЛОГ.ВХОДЫ  $\rightarrow$ PL / RU / EN →АНАЛОГ.ВЫХОДЫ **« Доступность некоторых параметров зависит от**  $\rightarrow$   $\Box$  APONE АНАЛОГ.ВЫХОДЫ **ПАРАСШИРЕНИЕ** выбранного кода аппликации.**ЭКРАН** .<br>РЕГУЛЯТОРЫ PI<br>ВЕНТИПЯТОРЫ ЭКРАН  $\rightarrow$ TEMEEPATVPA ЭРАСШИРЕНИЕ **ЭРУЧНОЙ РЕЖ** ручае продължава на селото се представа на селото на селото на селото на селото на селото на селото на селото н<br>Становите селото на селото на селото на селото на селото на селото на селото на селото на селото на селото на

*VTS оставляет за собой право вносить изменения без дополнительного уведомления*

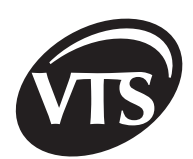

RU

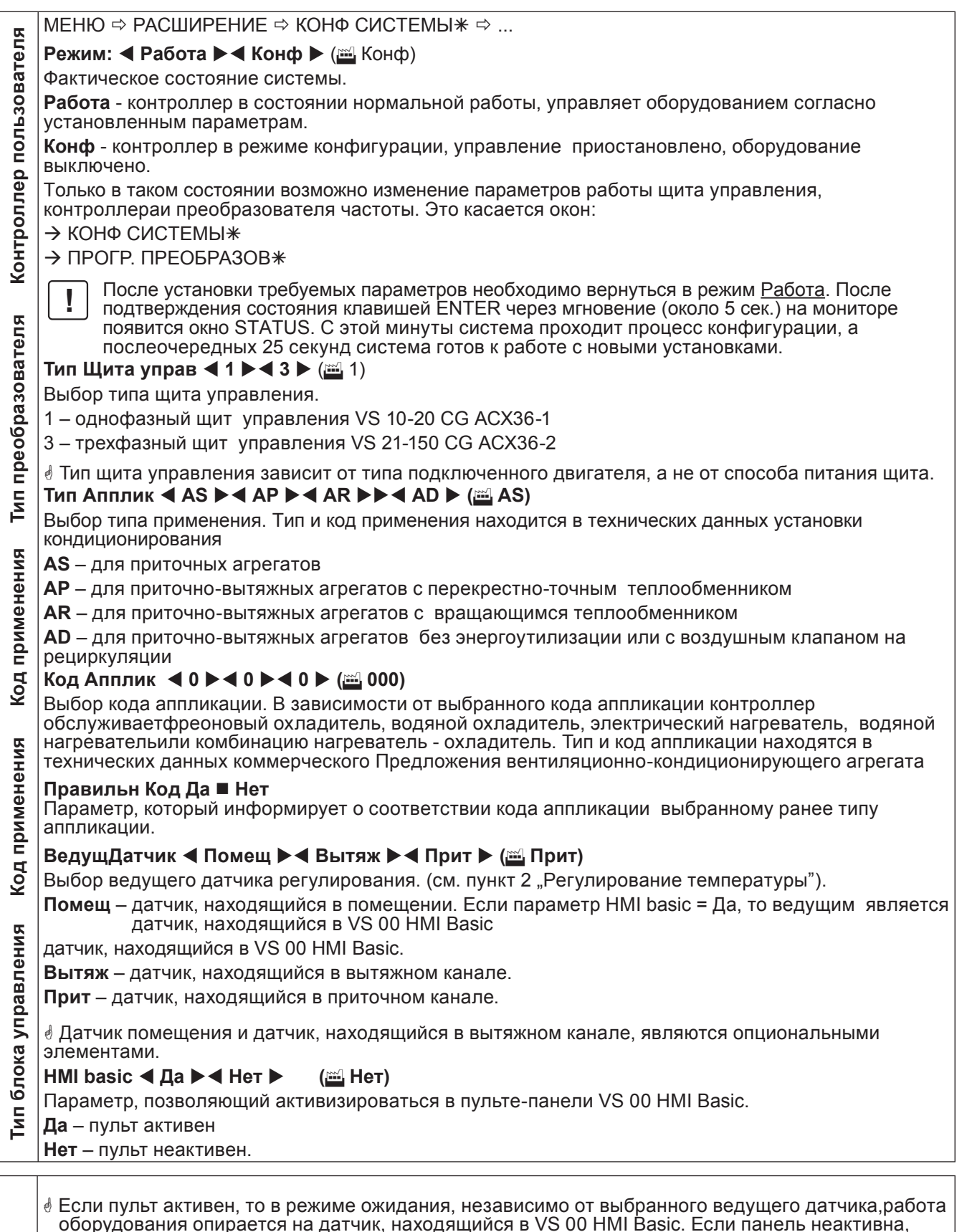

ооорудования опирается на датчик, находящийся в VS 00 HMI Basic.<br>торабота агрегата основана на ведущем датчике.

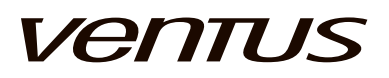

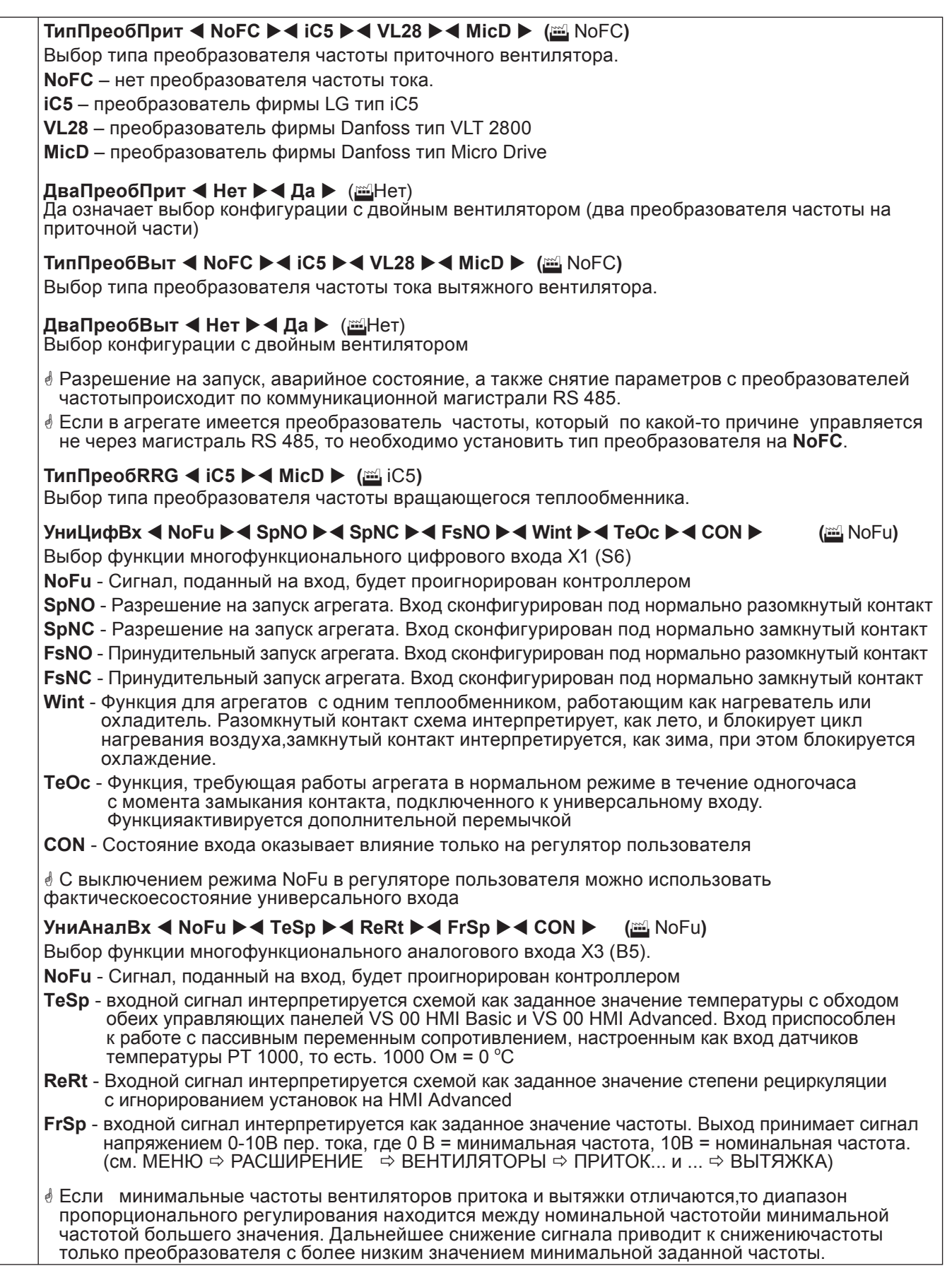

VTS оставляет за собой право вносить изменения без дополнительного уведомления

### innovative air handling units

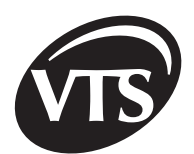

रा

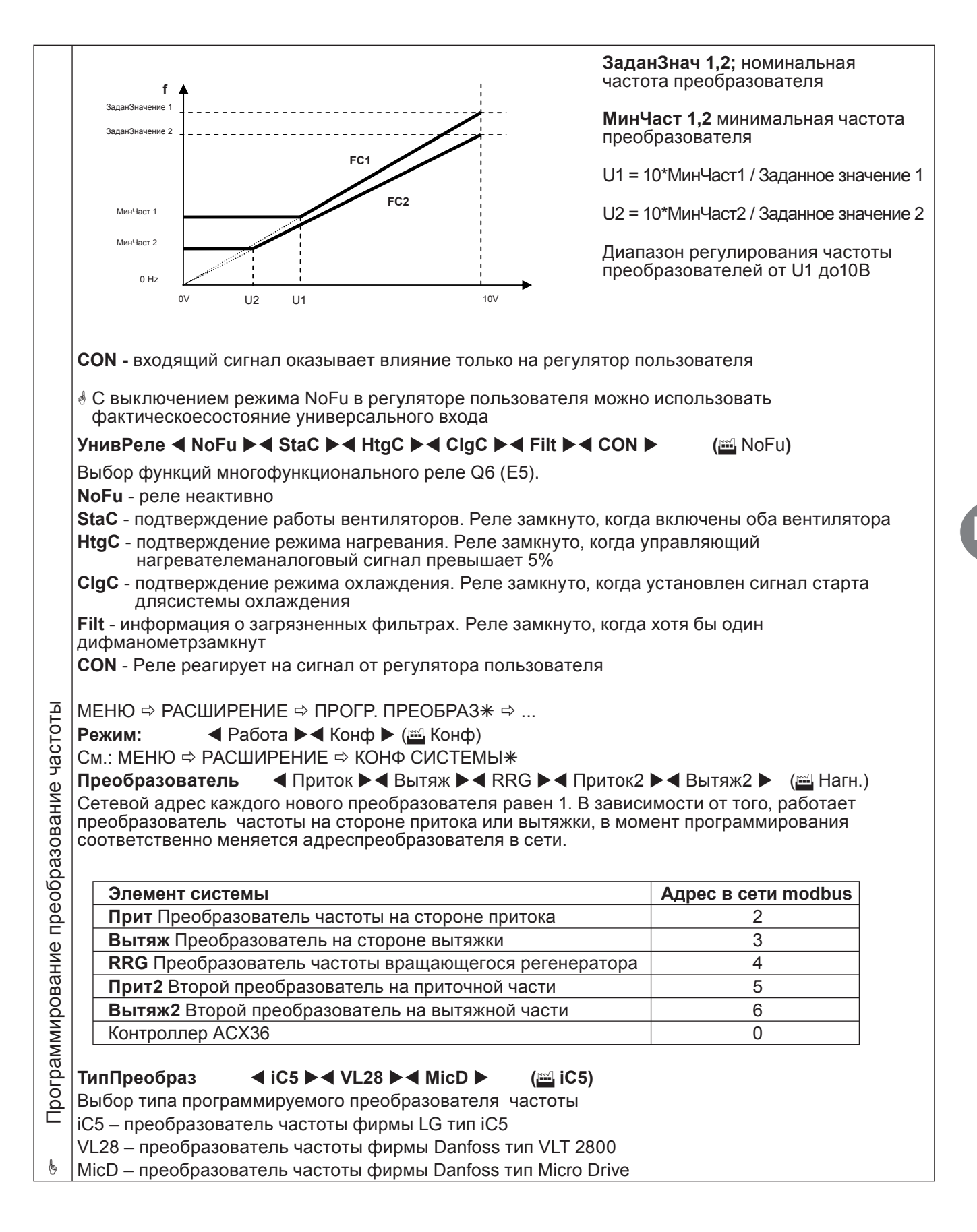

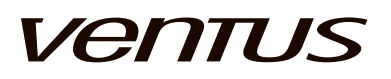

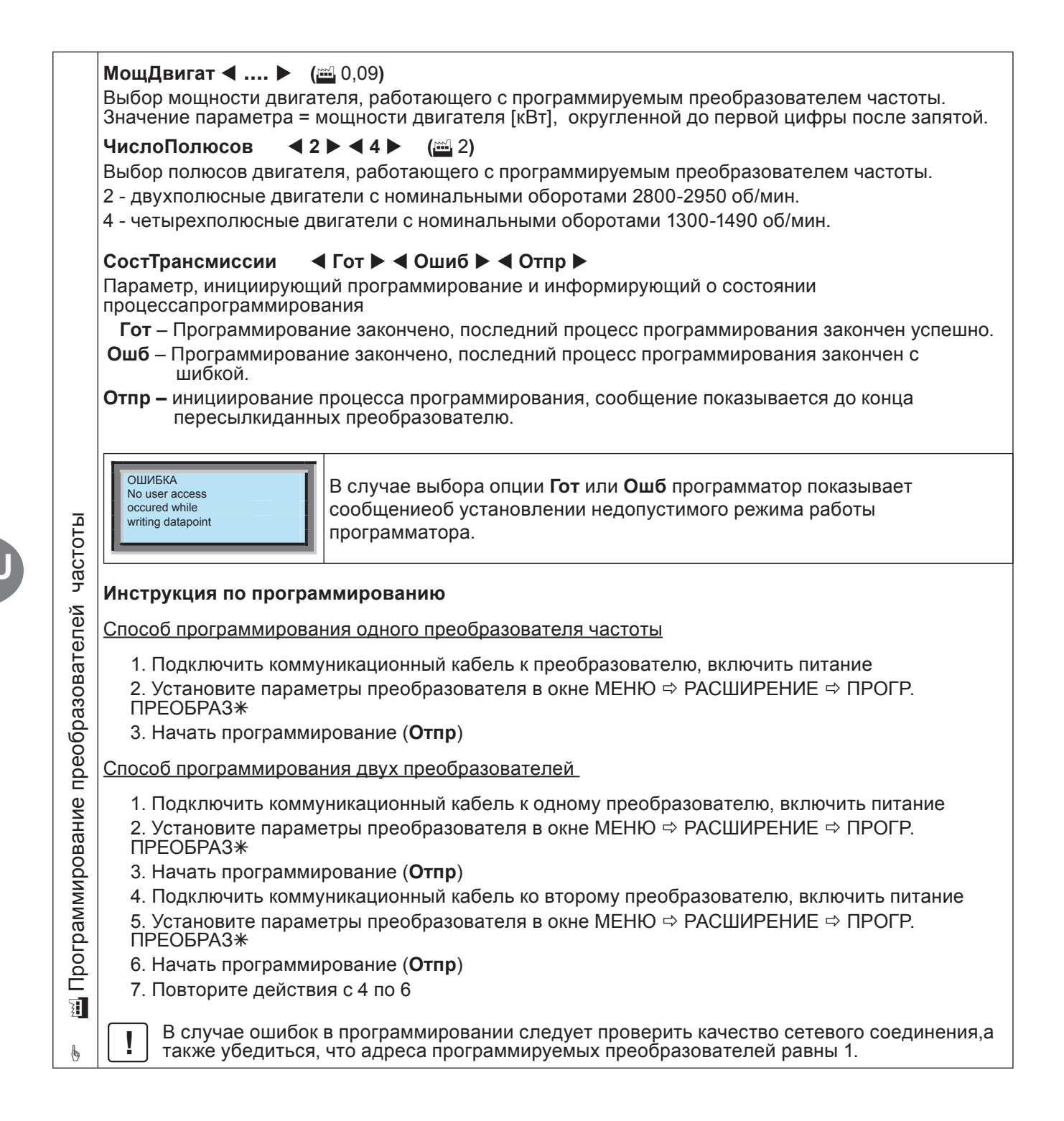

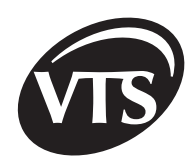

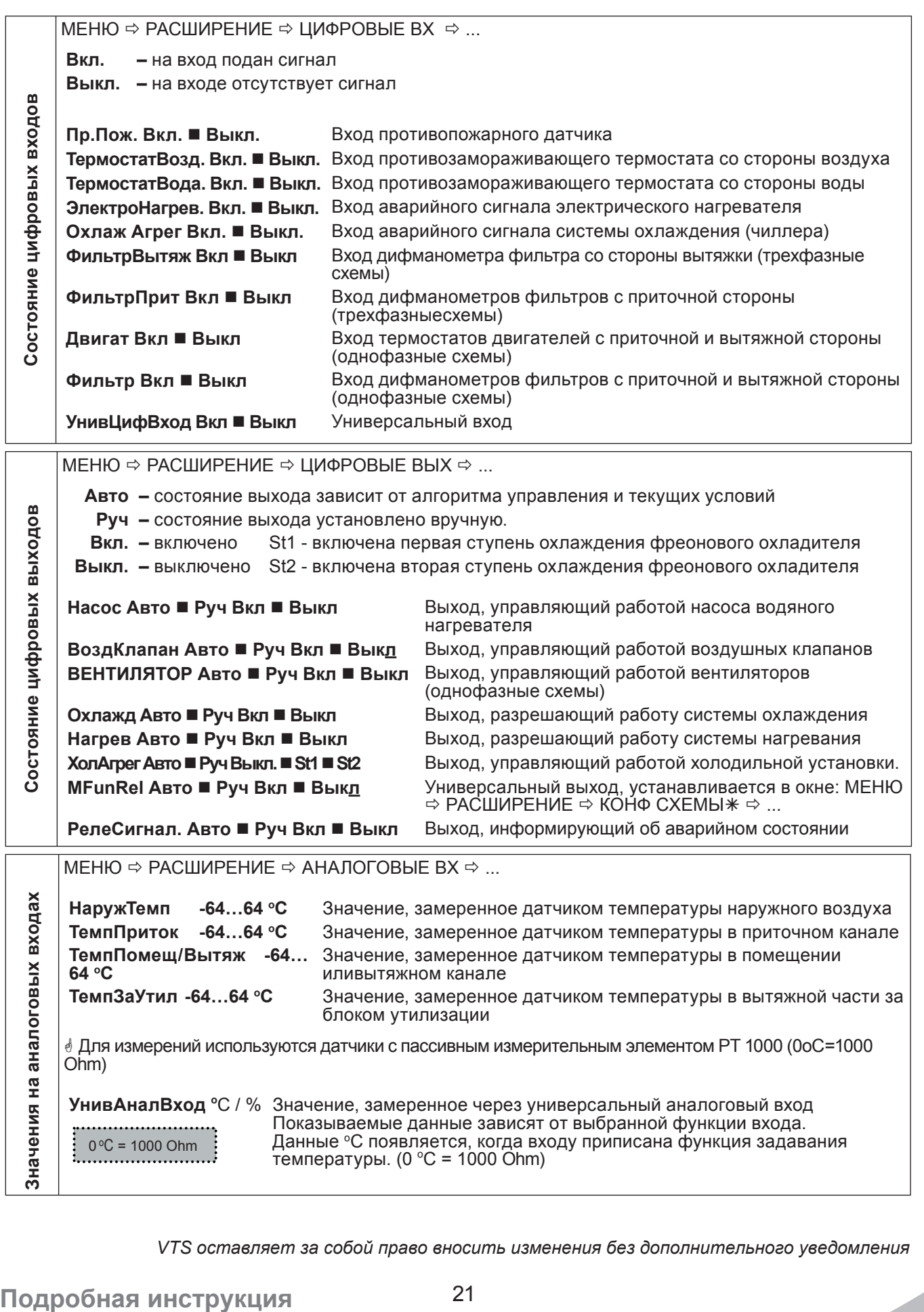

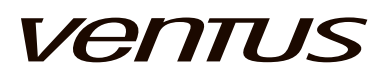

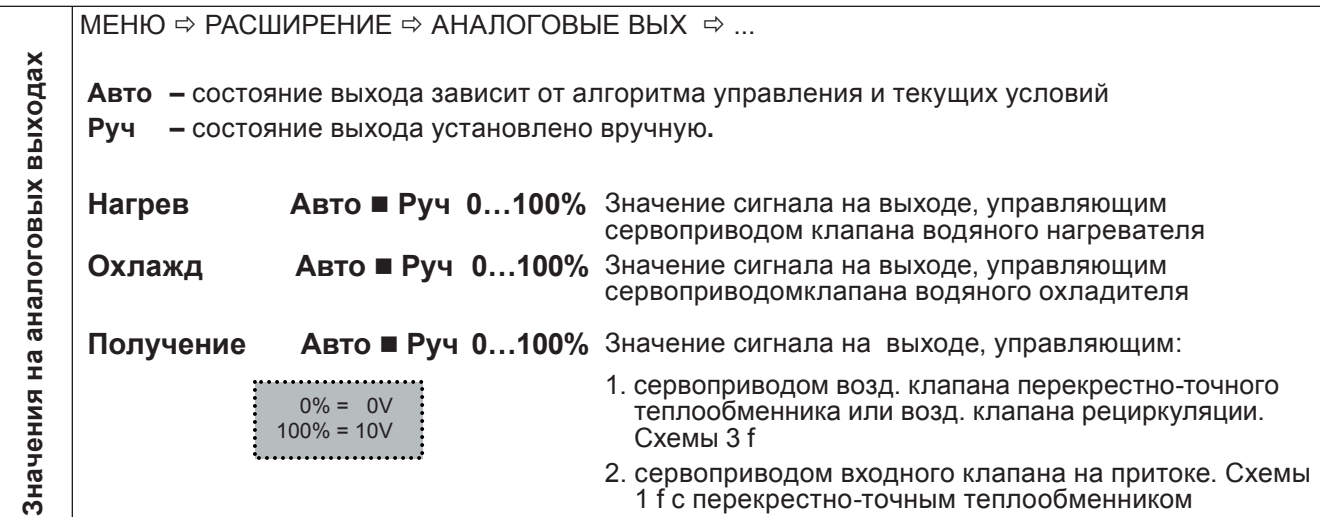

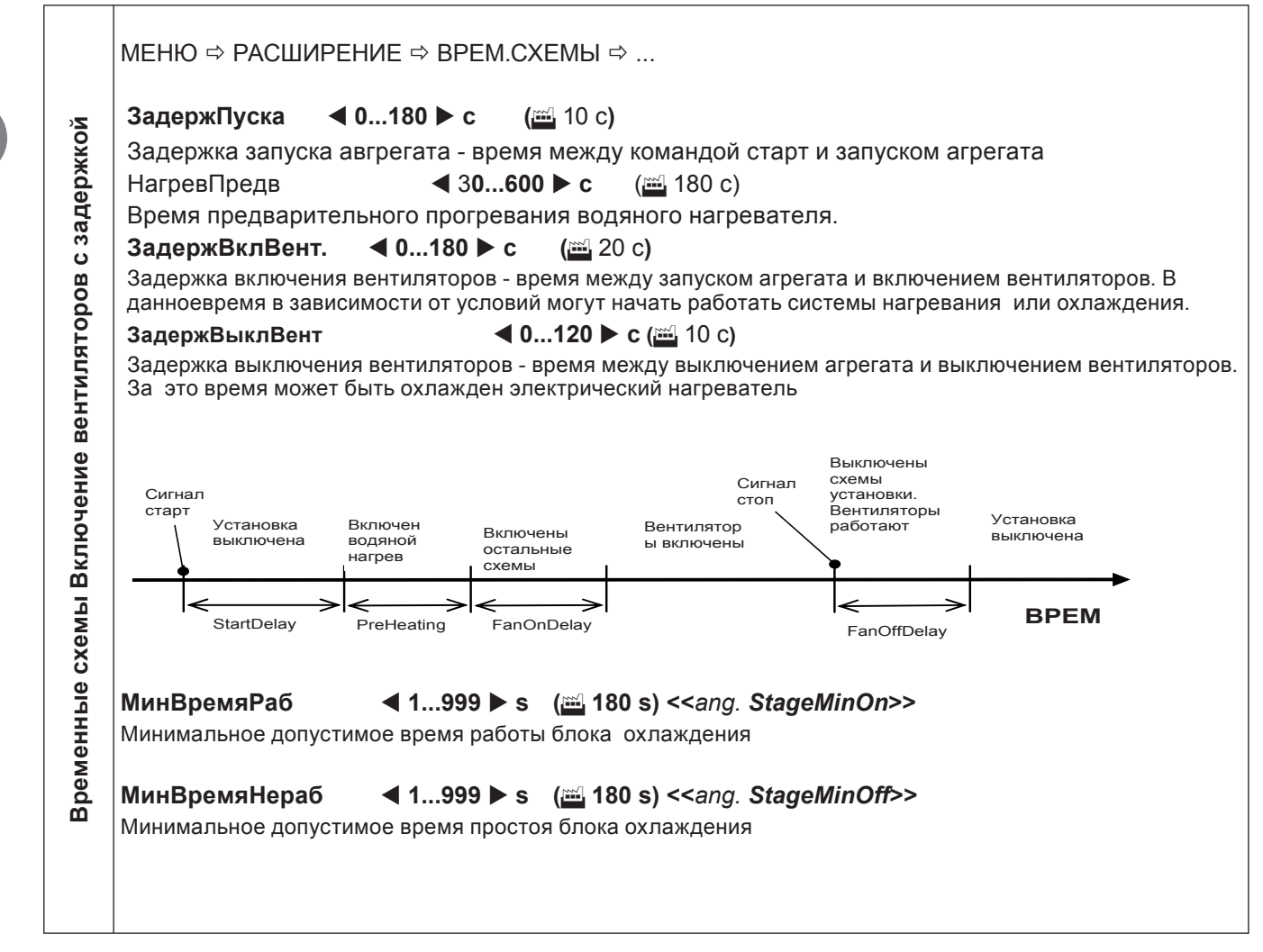

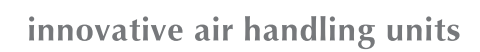

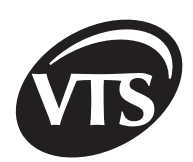

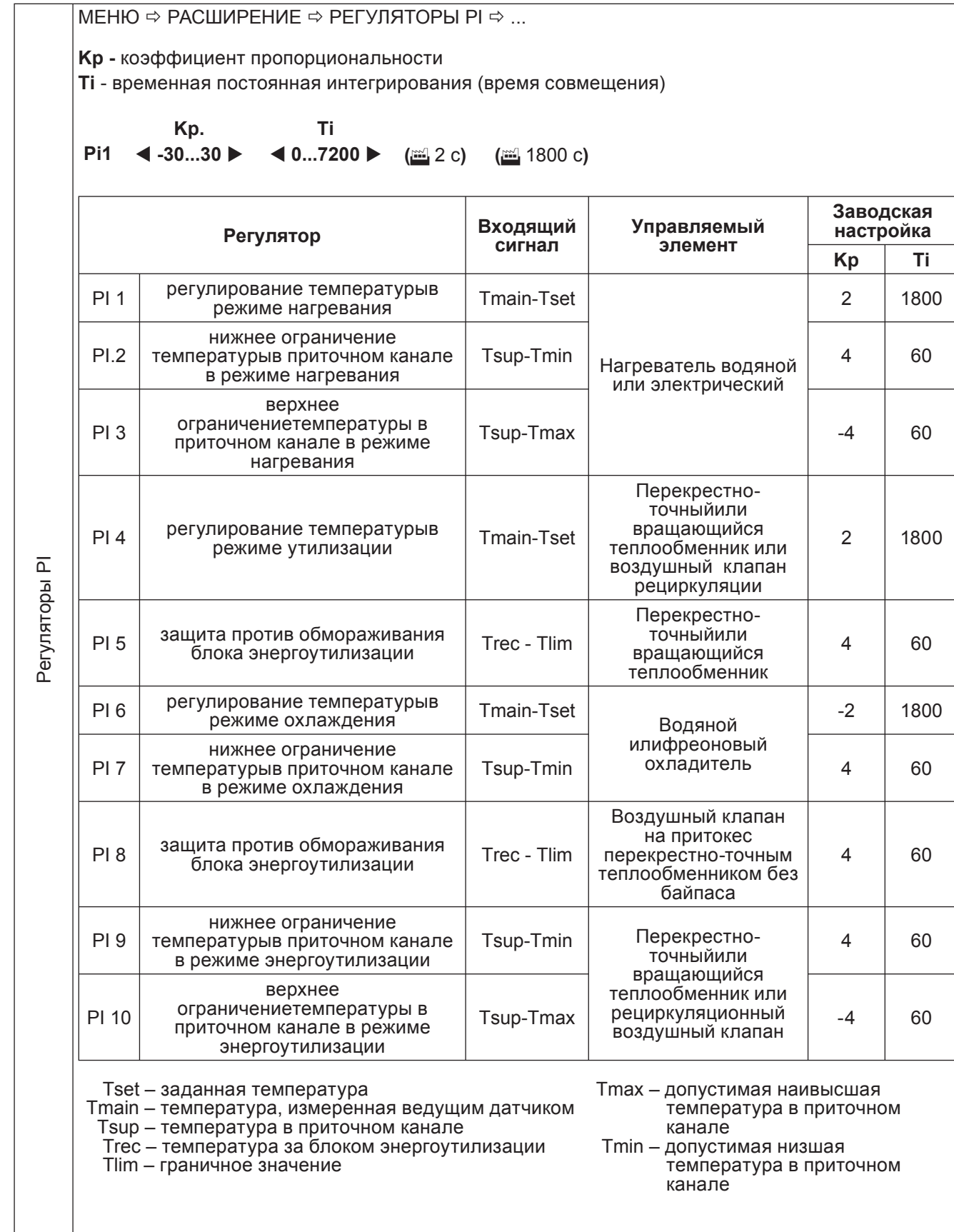

 $\Gamma$ 

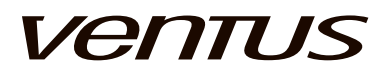

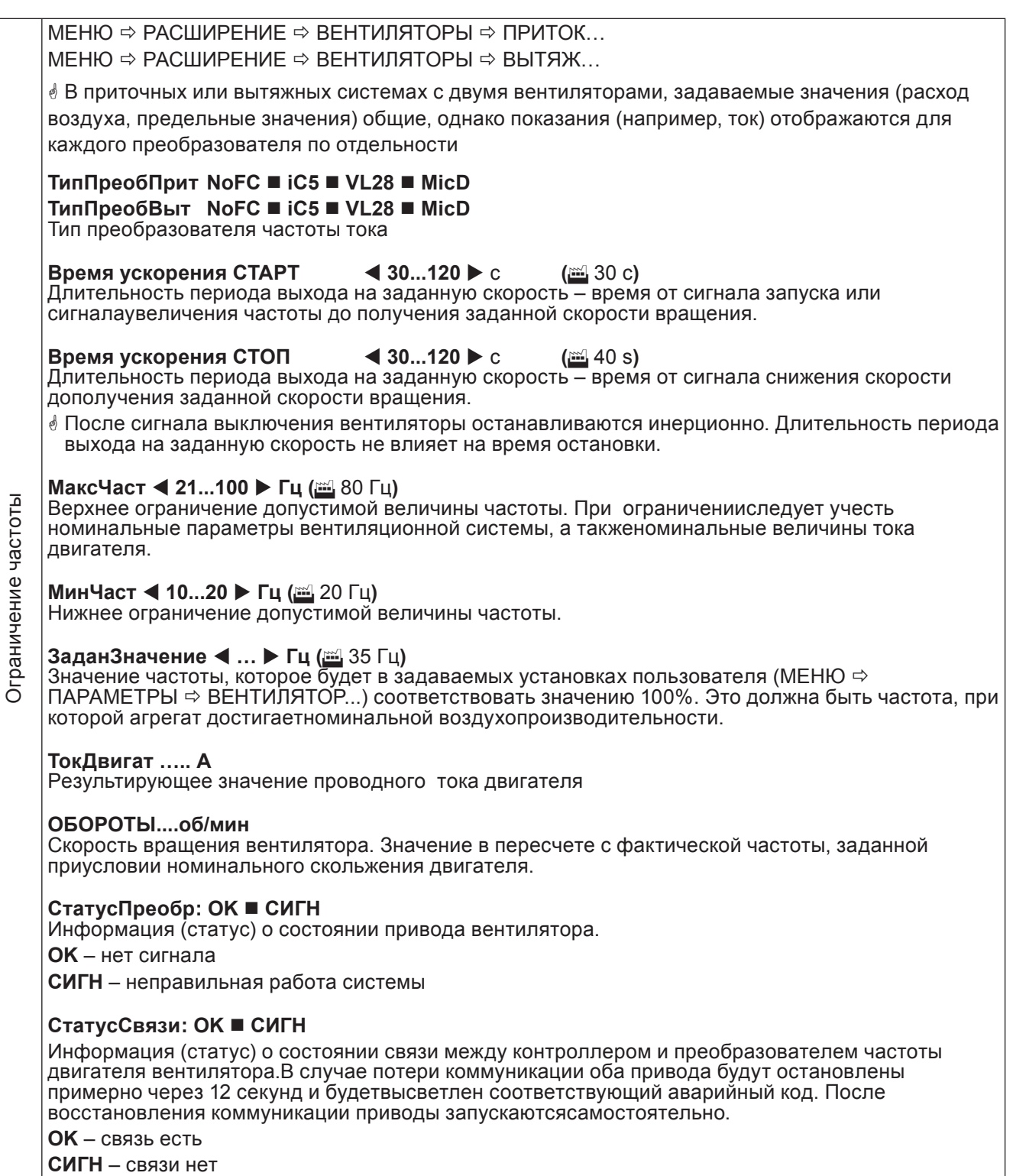

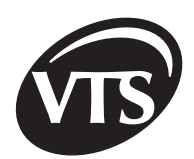

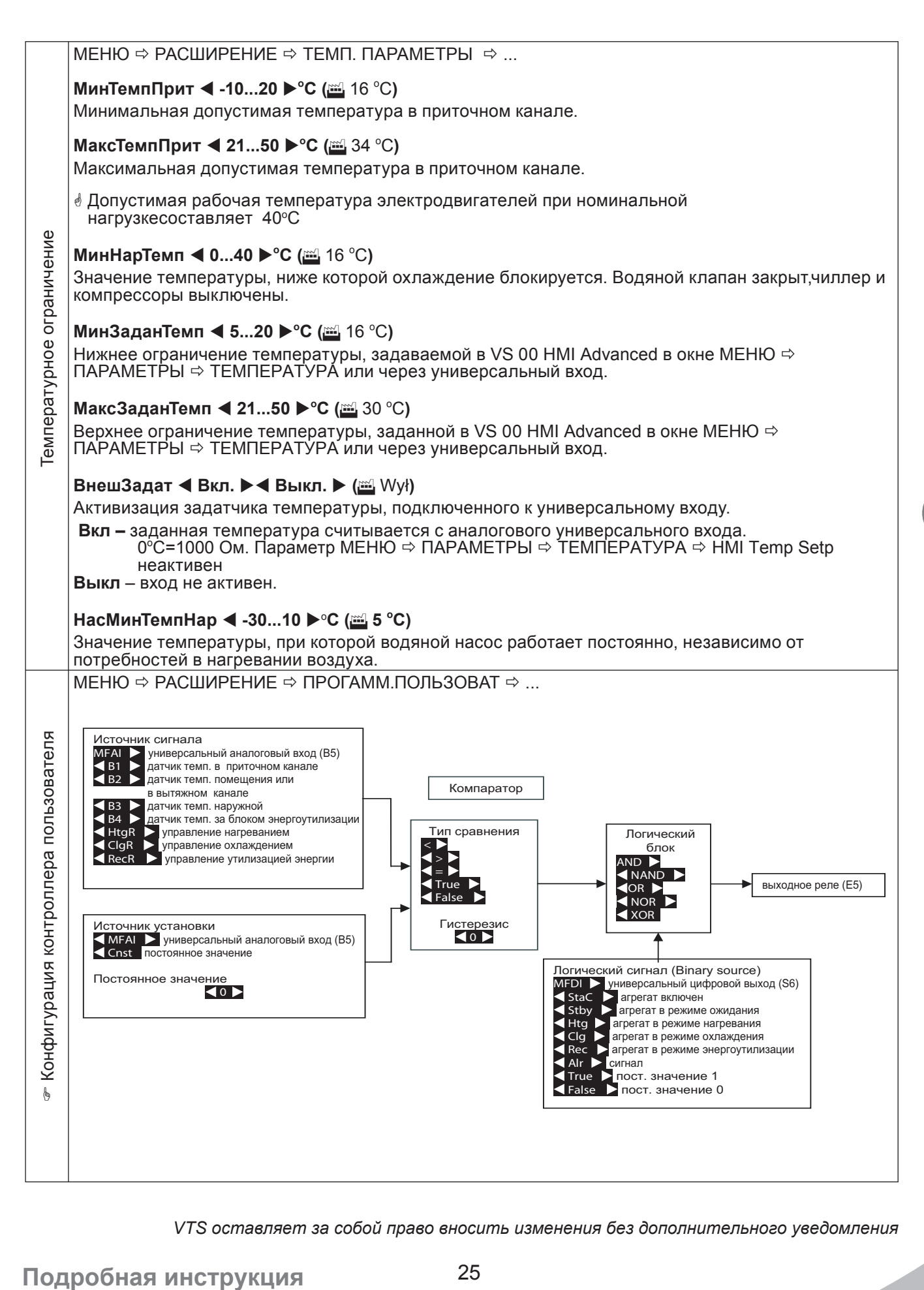

# **VenTUS**

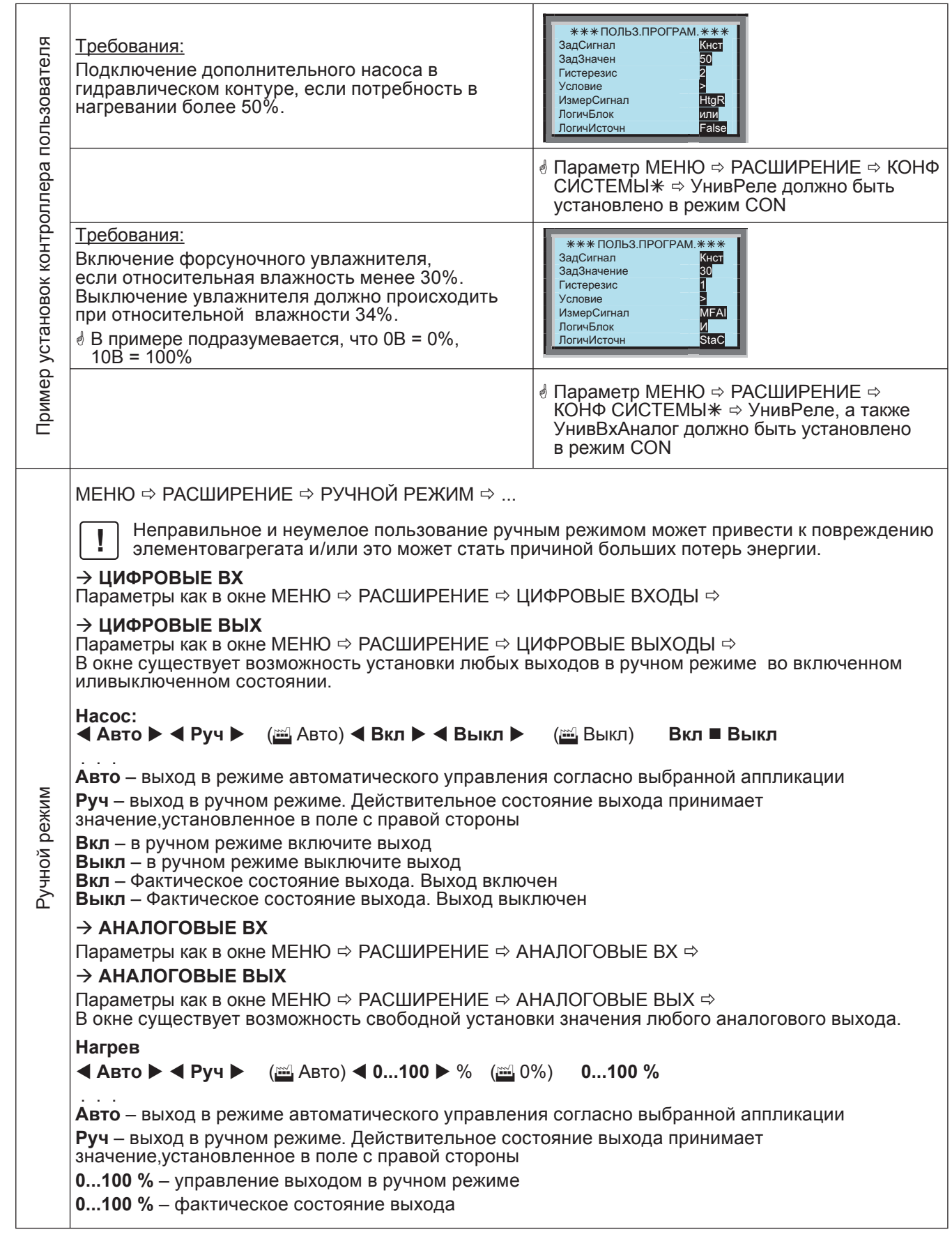

*VTS оставляет за собой право вносить изменения без дополнительного уведомления*

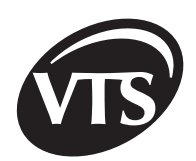

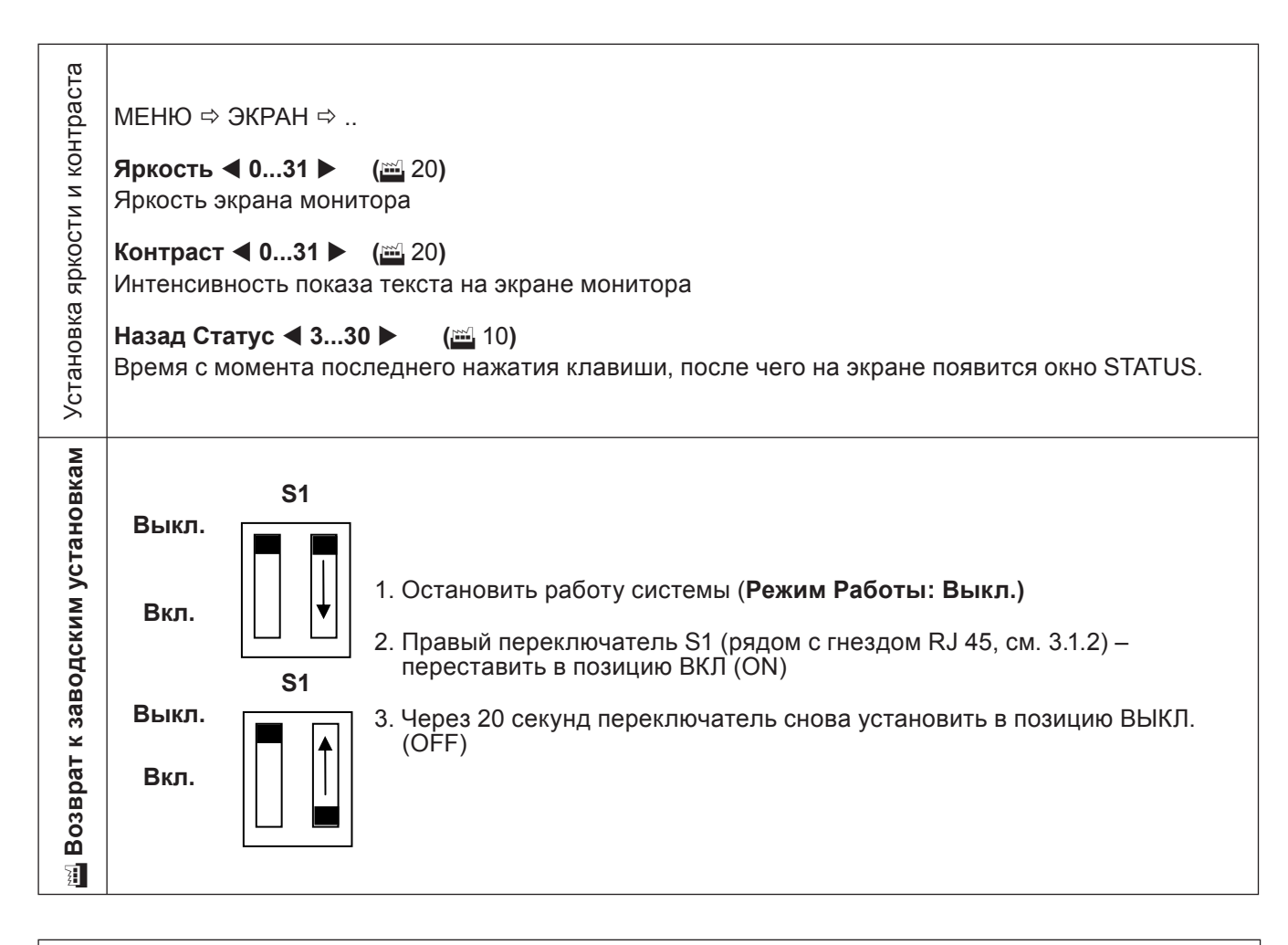

### 6. ОПИСАНИЕ АЛГОРИТМОВ УПРАВЛЕНИЯ

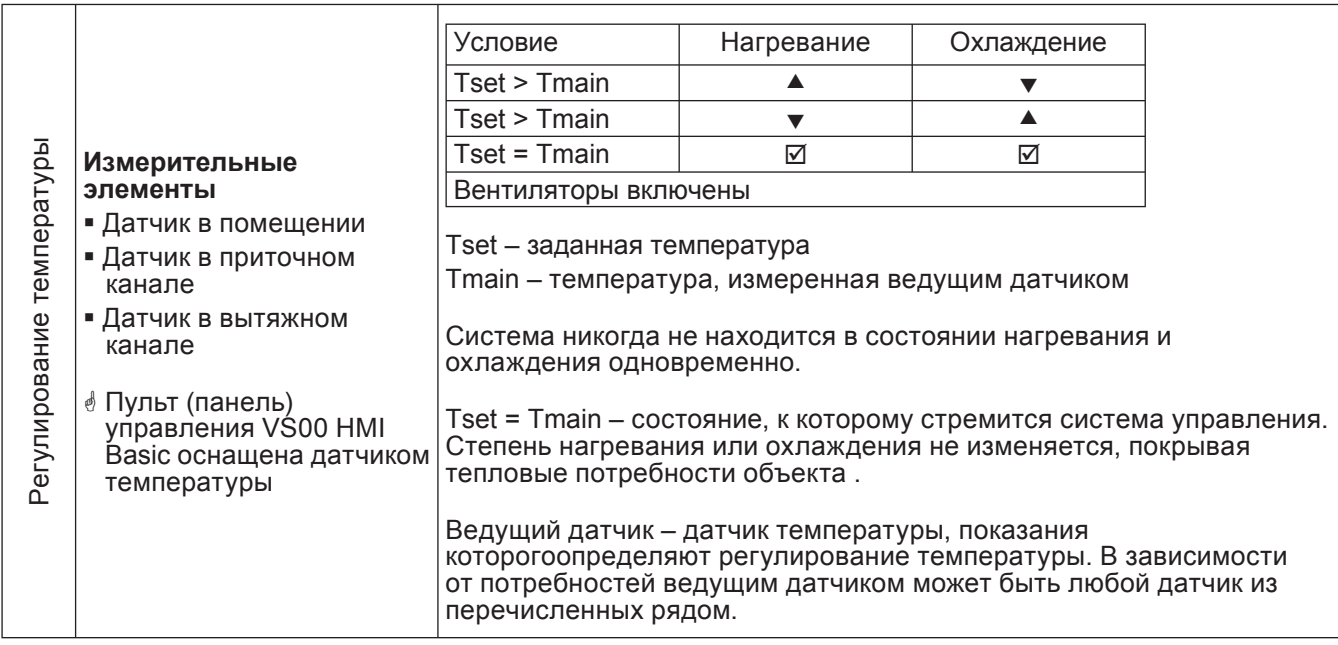

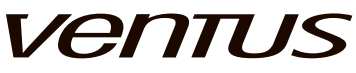

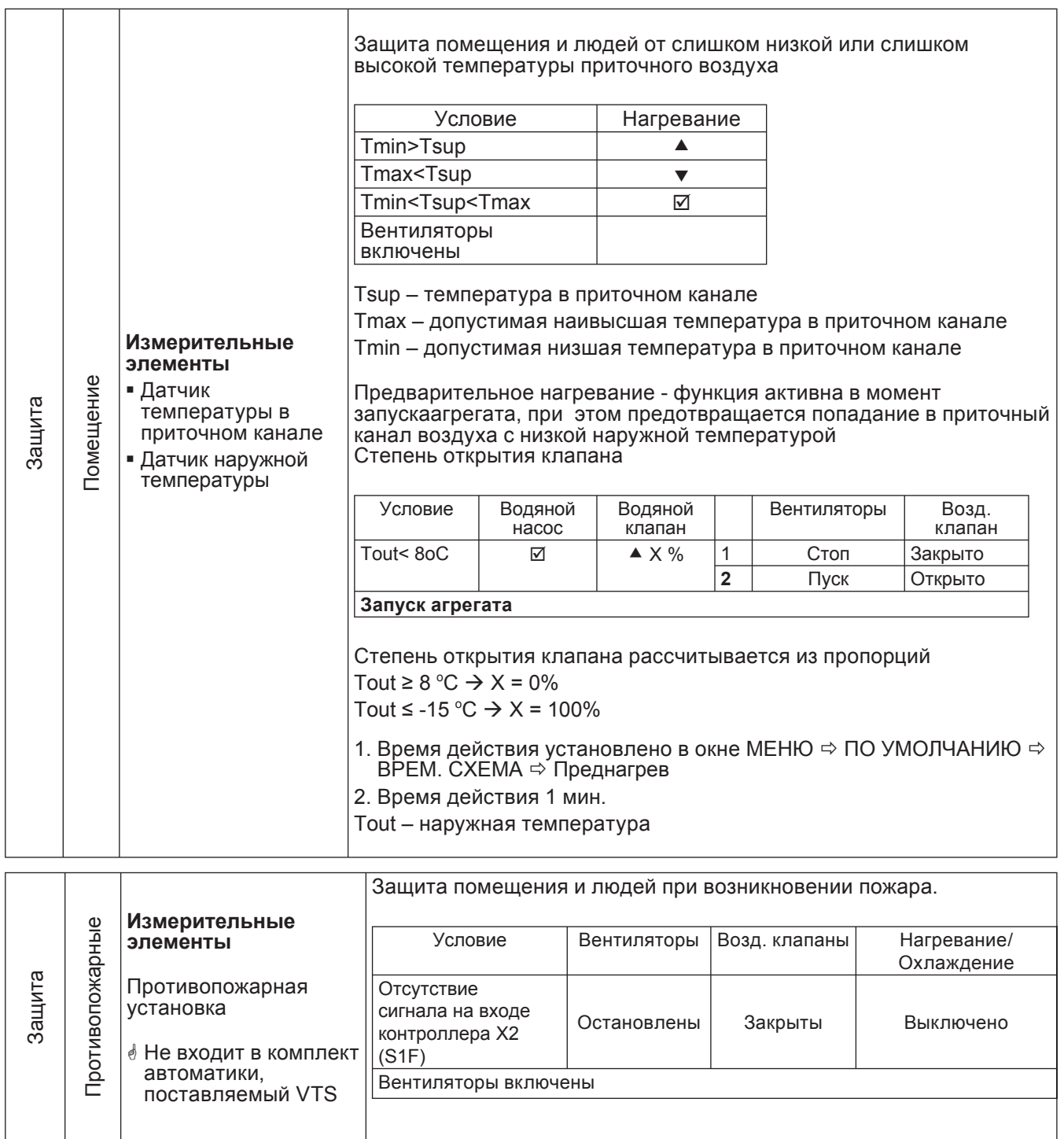

## innovative air handling units

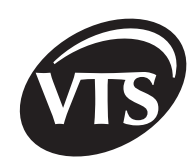

**RU**

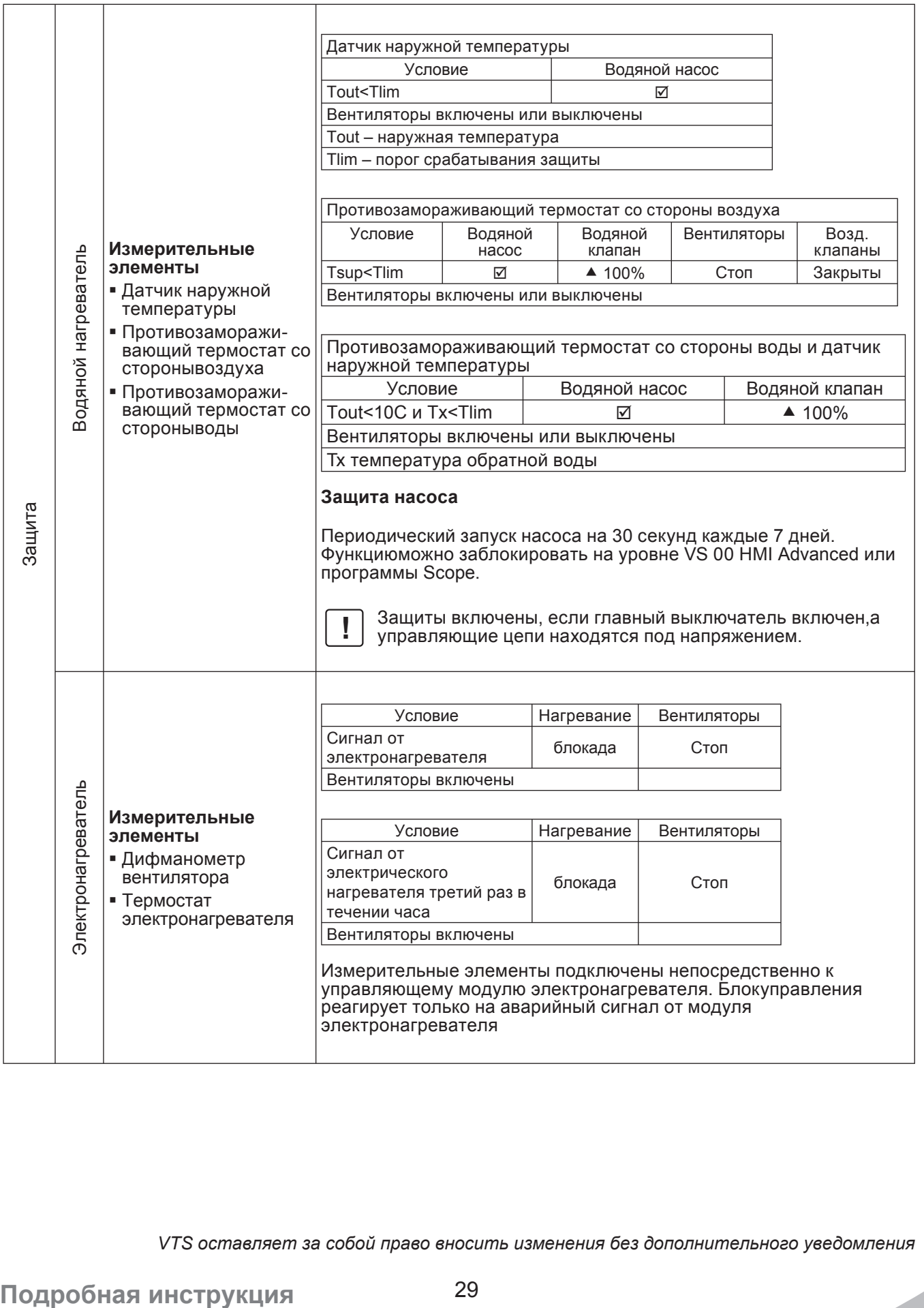

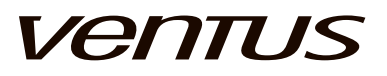

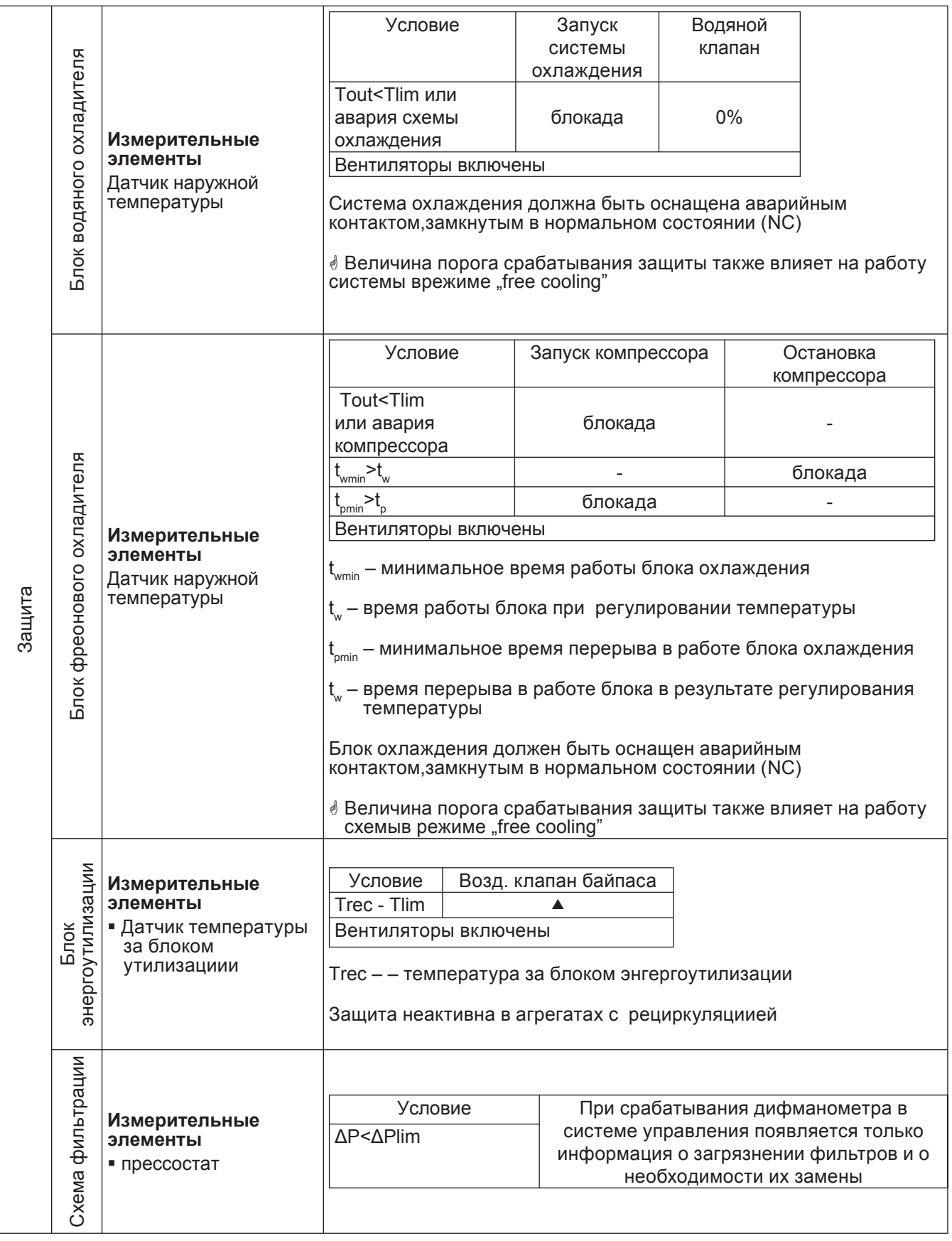

## innovative air handling units

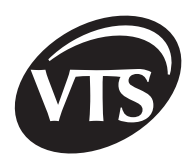

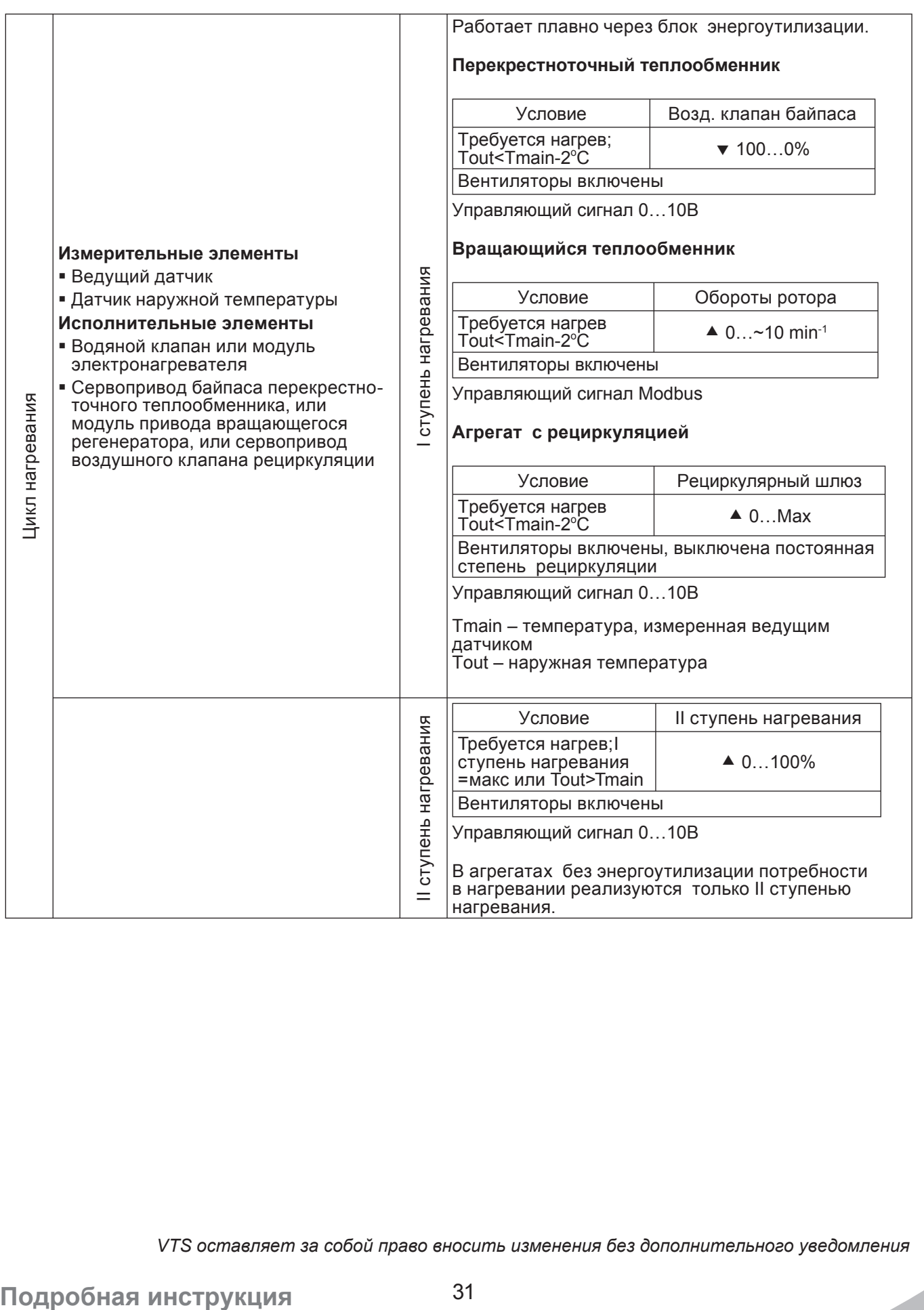

**RU**

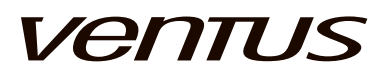

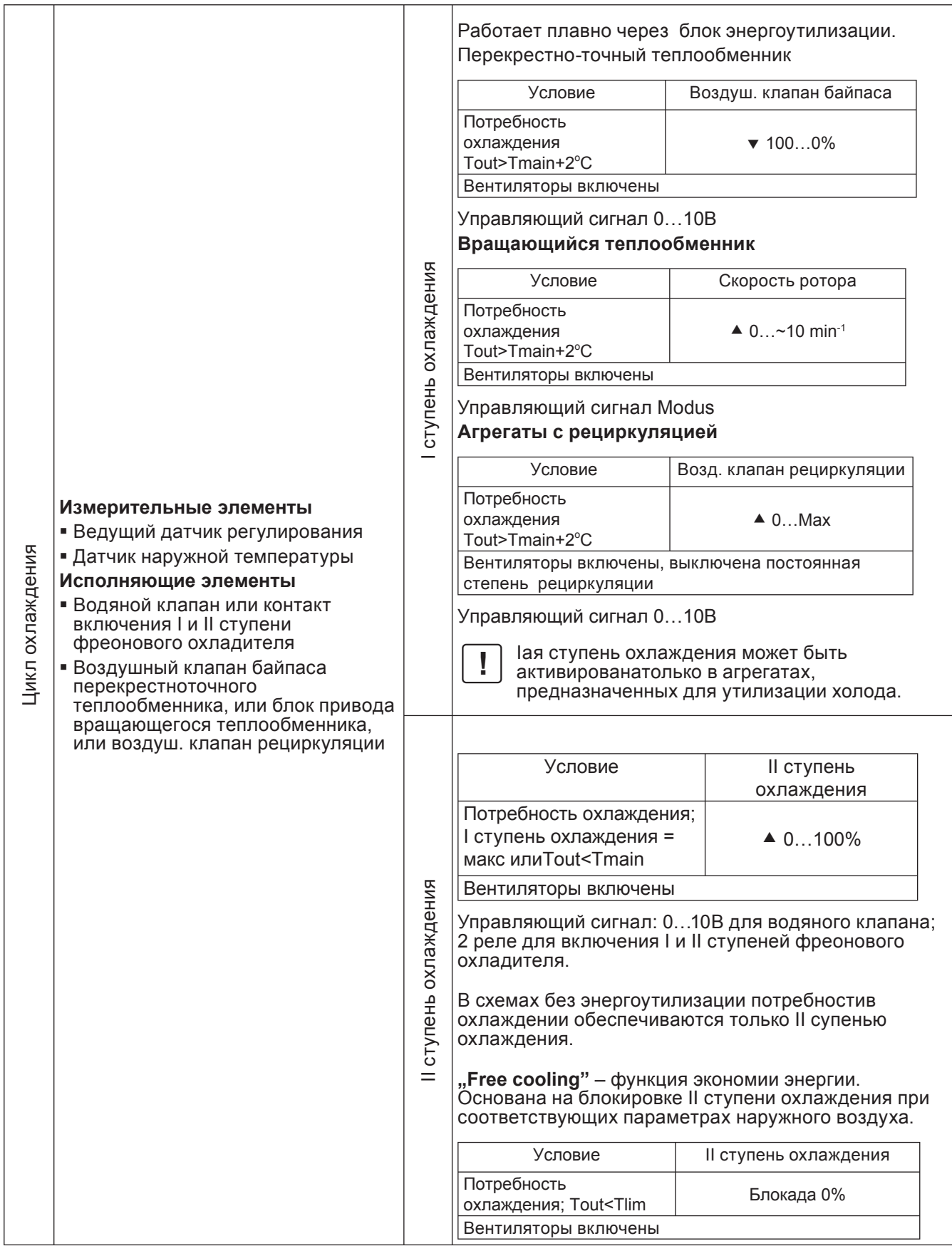

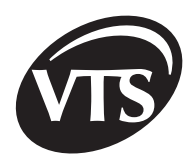

### 7. ТЕХНИЧЕСКИЕ ДАННЫЕ

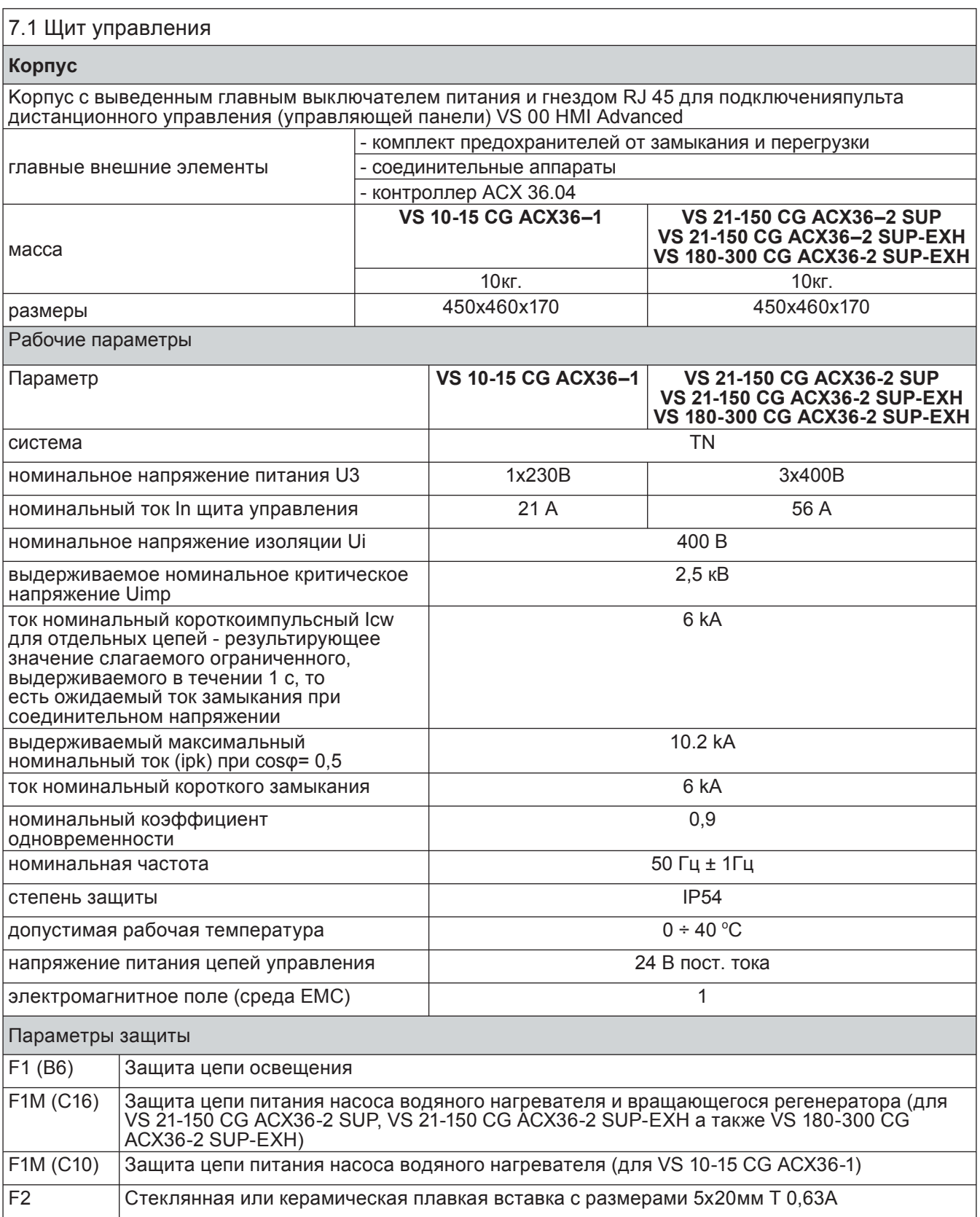

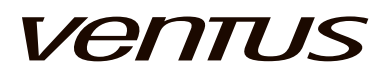

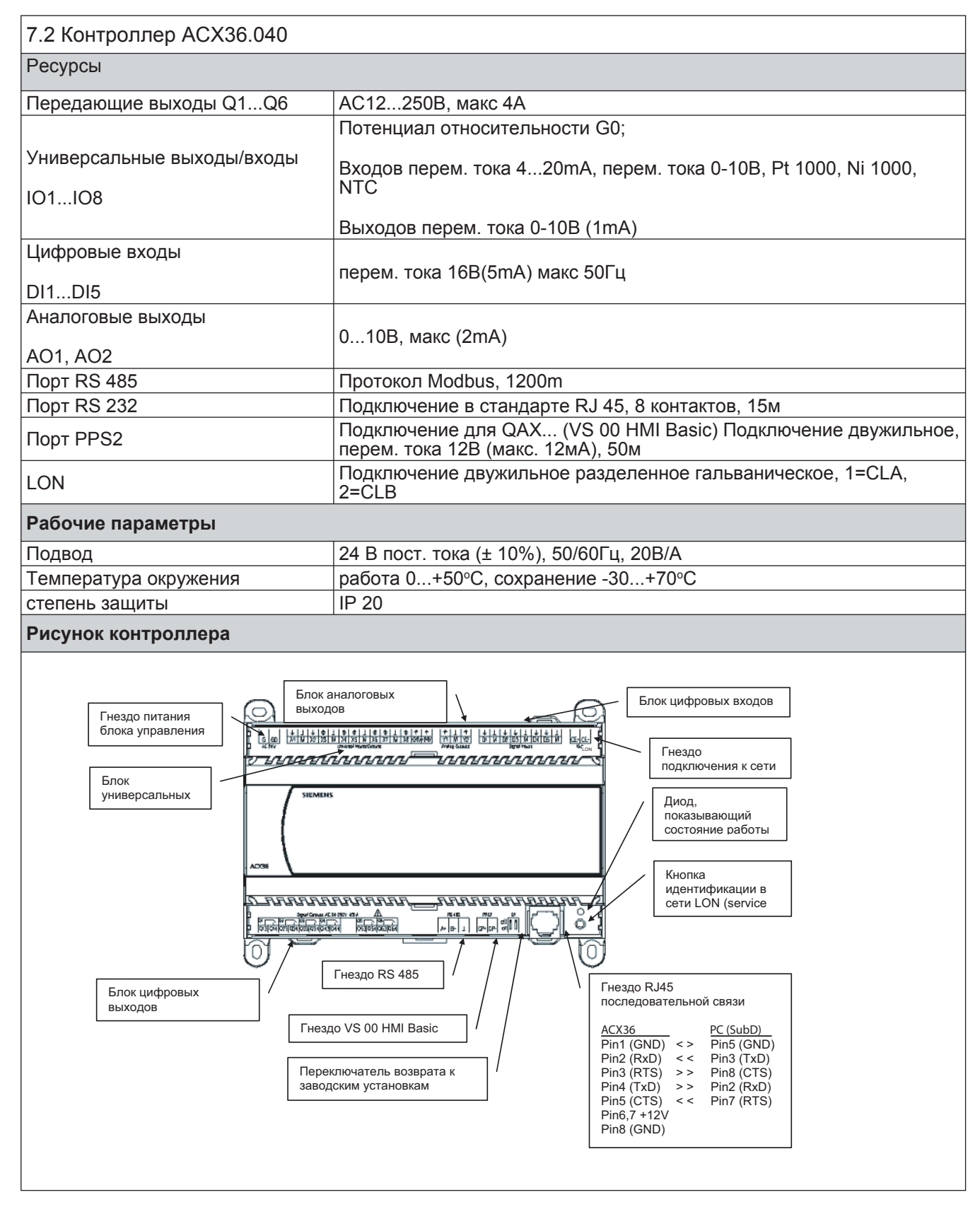

 $\triangleq$  Параметры блоков управления и составляющих элементов описаны в каталоге продукции VTS

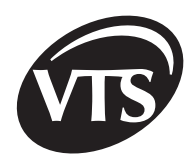

### 8. Проводка

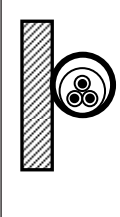

Питающие блок управления и привод вентилятора провода следует подключать согласно Электрической Схеме. Сечения проводов подобраны с расчетом напряжения и нагрузки для укладки согласно схеме для двух жил. Учитывая различные варианты защиты, длину и способ укладки кабелей, а также токи короткого замыкания, следует соответствующим образом подобрать сечения питающих кабелей, указанных в таблице**.**

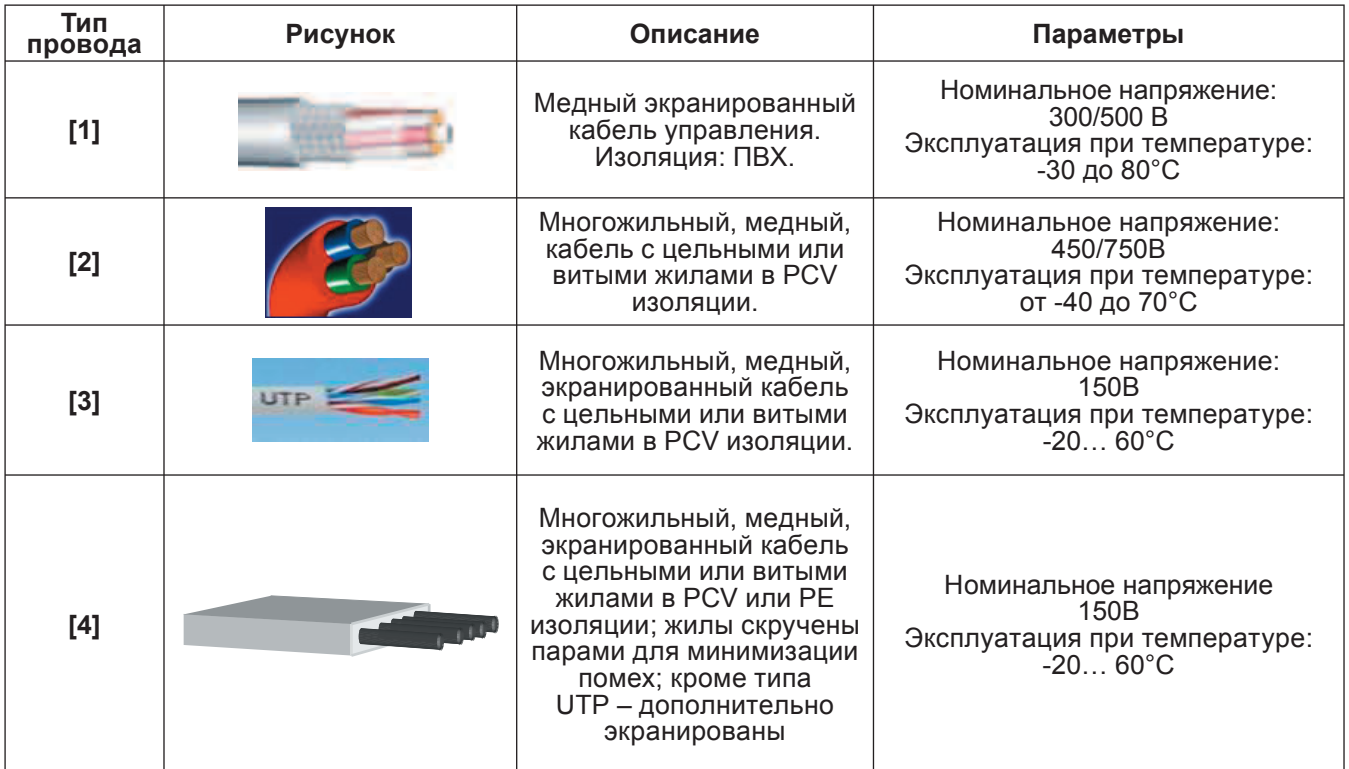

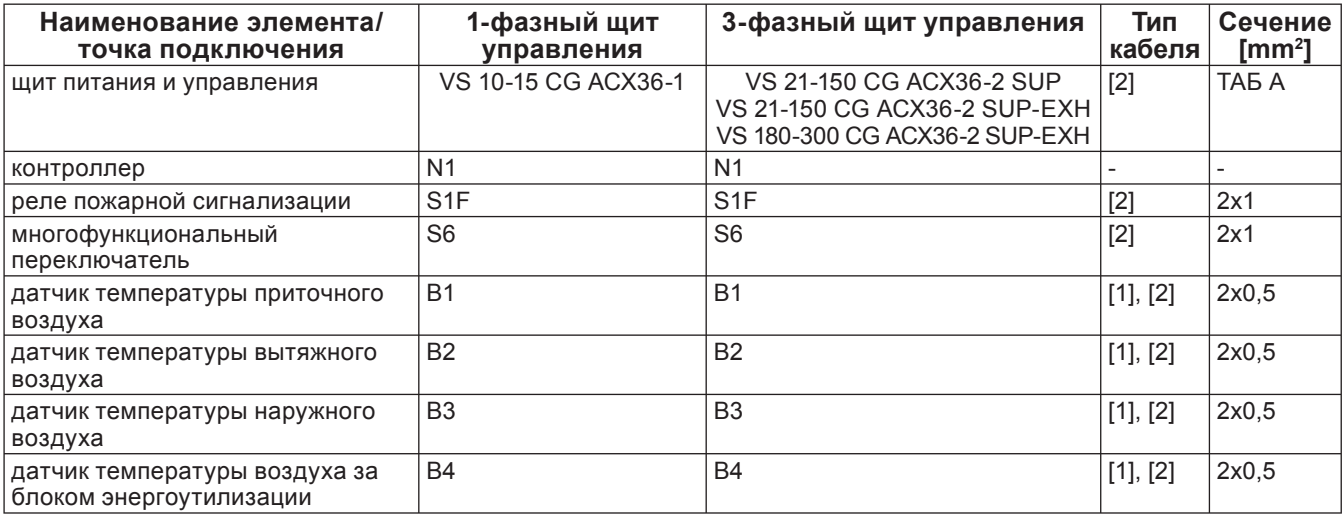

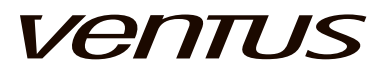

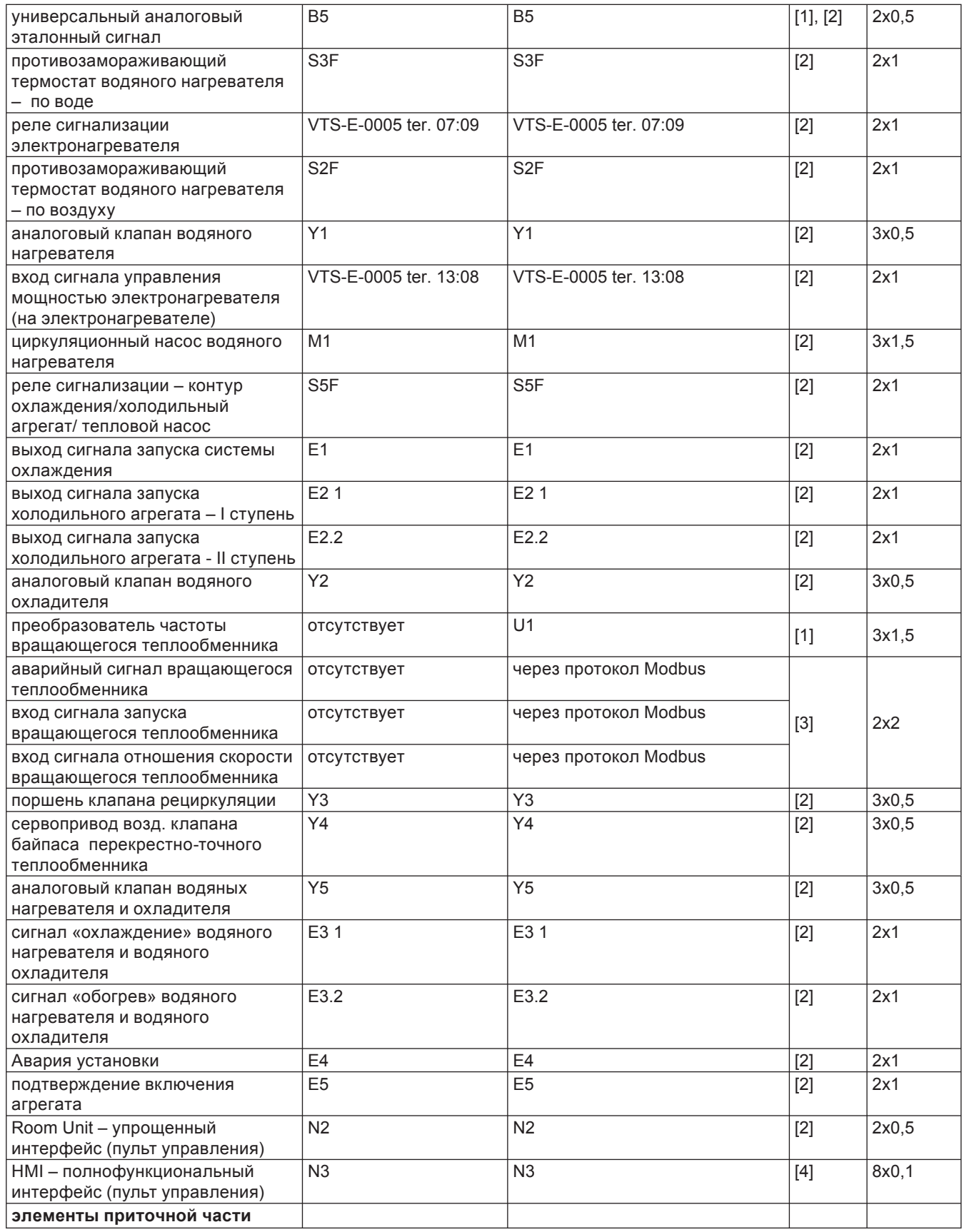

## innovative air handling units

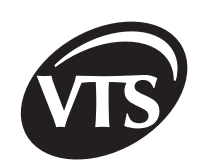

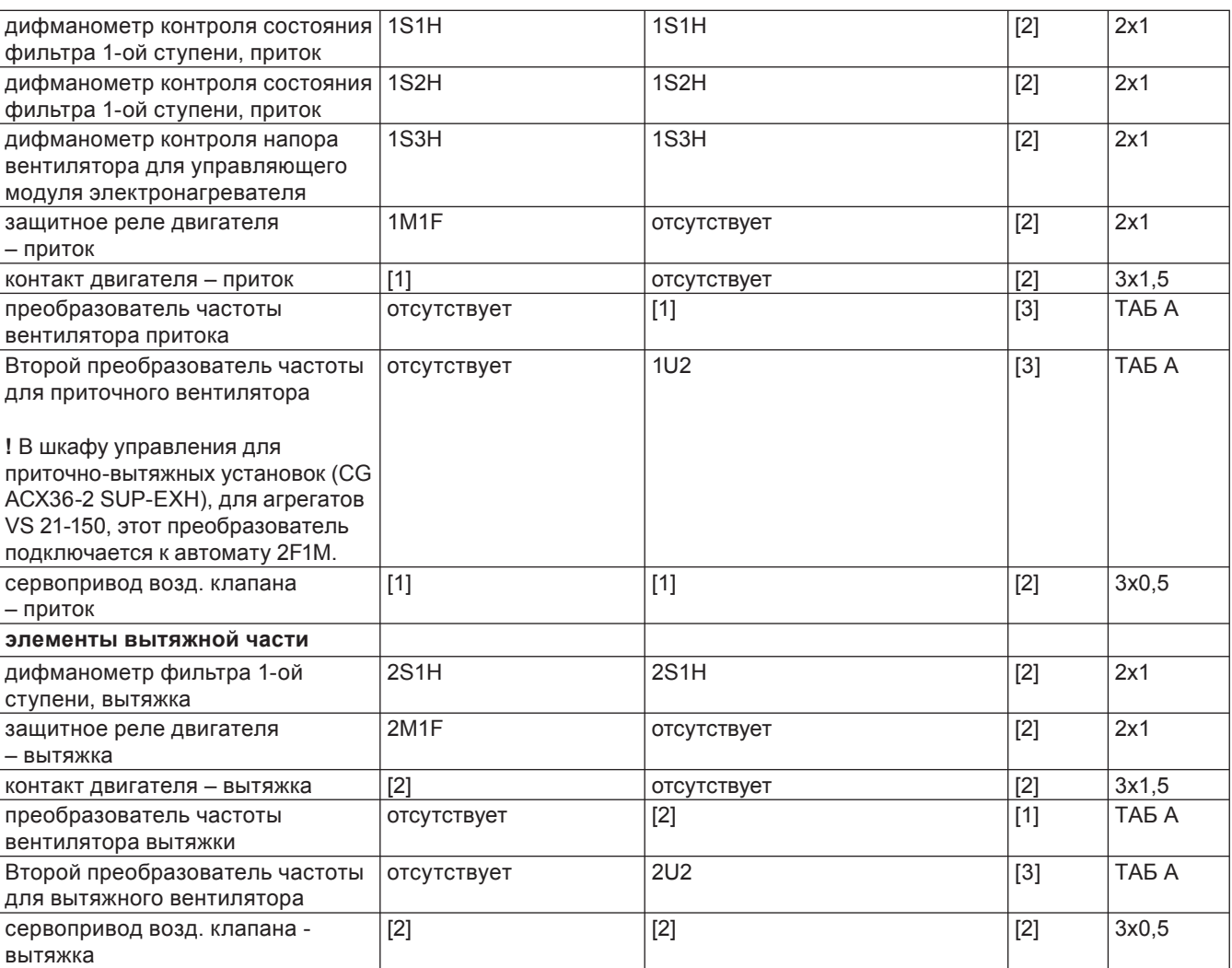

### **ТАБЛИЦА A**

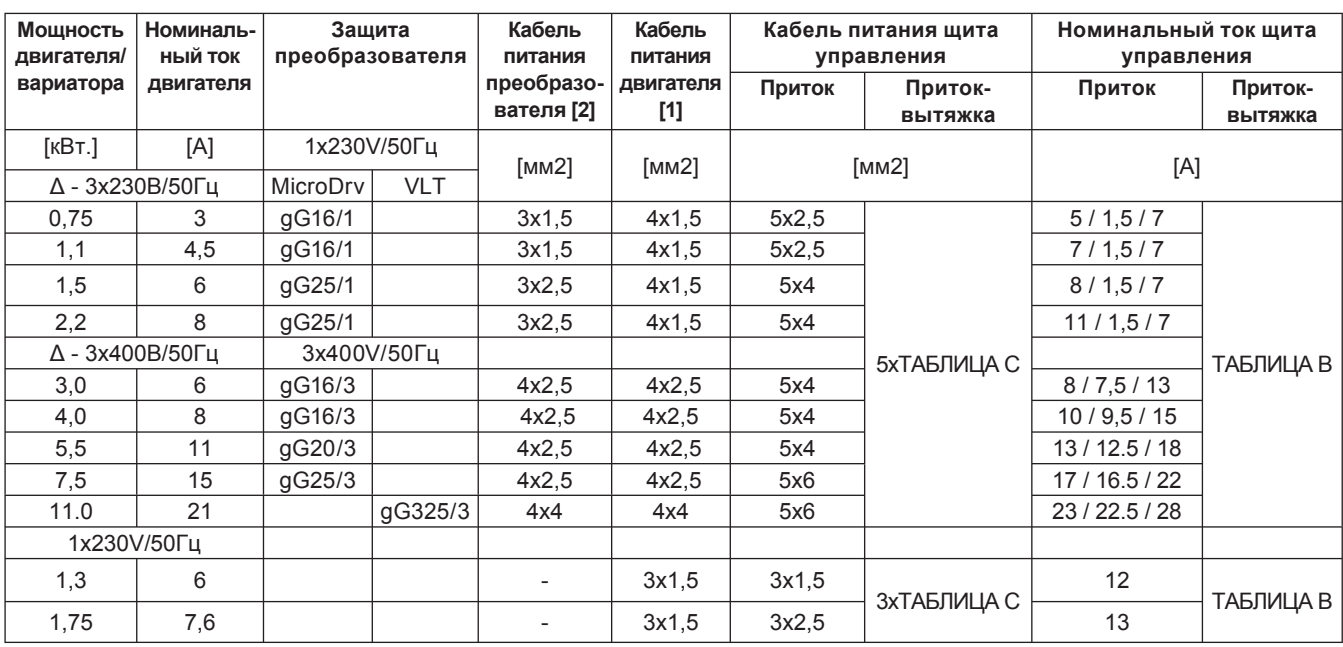

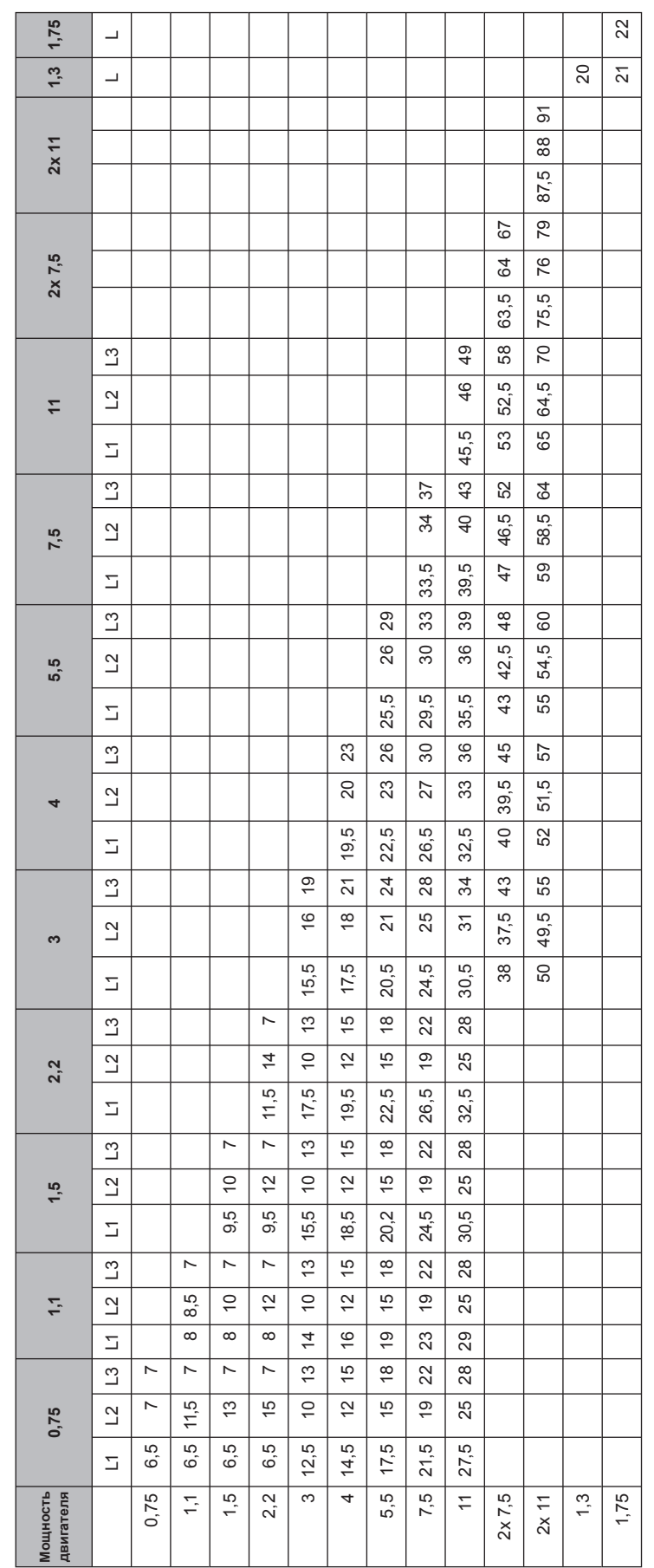

ТАБЛИЦА В ТАБЛИЦА B

*VTS оставляет за собой право вносить изменения без дополнительного уведомления*

### 38 **Подробная инструкция**

**RU**

**VenTUS** 

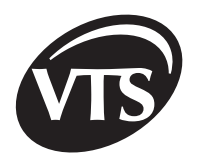

## innovative air handling units

### ТАБЛИЦА C

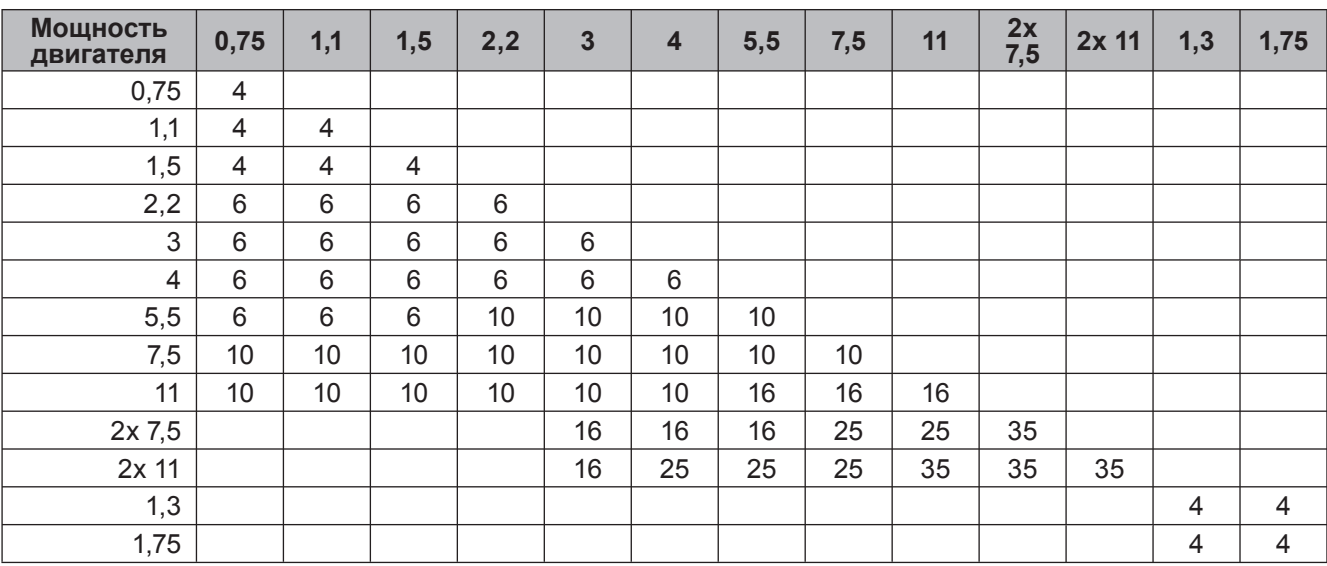

## **VenTUS**

### **Приложение 1 ОПИСАНИЕ АВАРИЙНЫХ СОСТОЯНИЙ 1 / 2**

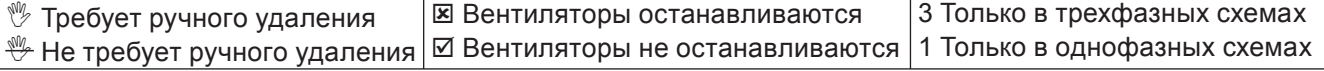

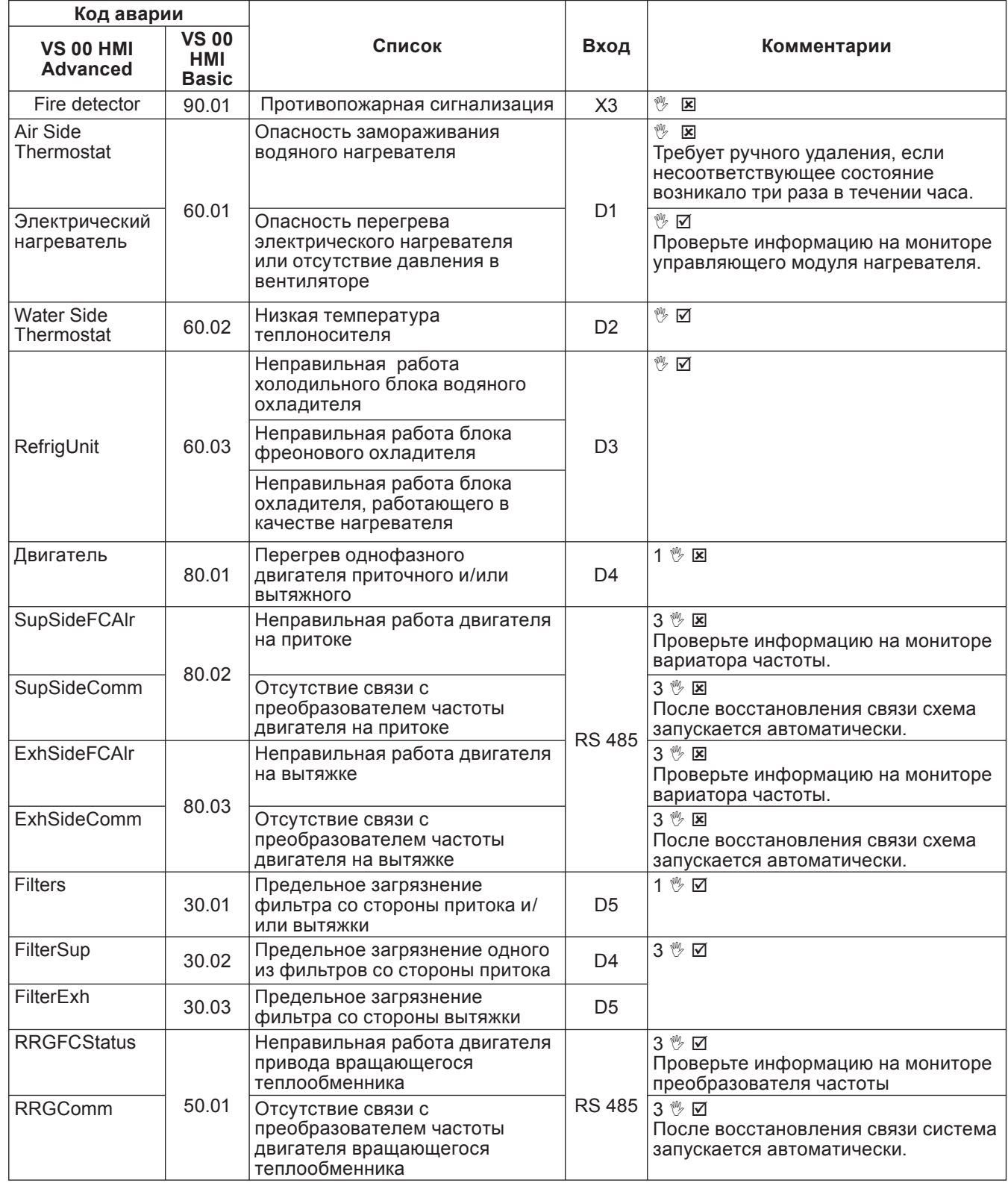

*VTS оставляет за собой право вносить изменения без дополнительного уведомления*

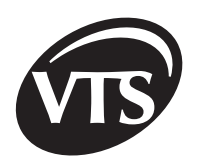

 $2/2$ 

### Приложение 1 ОПИСАНИЕ АВАРИЙНЫХ СОСТОЯНИЙ

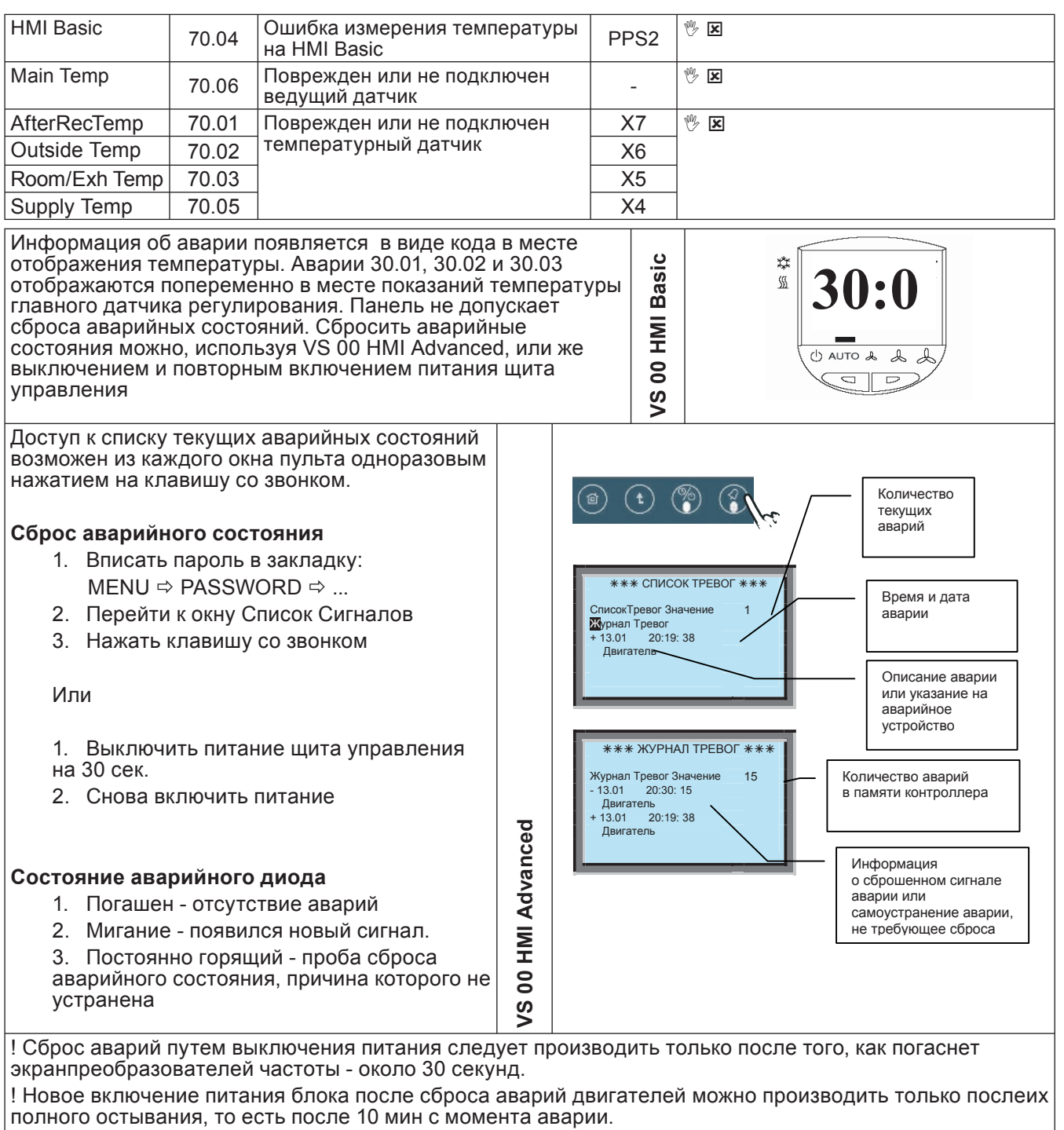

в Аварийный диод мигает также тогда, когда появляется аварийное состояние, не требующее сброса.В таком случае диод можно погасить путем выполнения процедуры сброса аварии.

## **VenTUS**

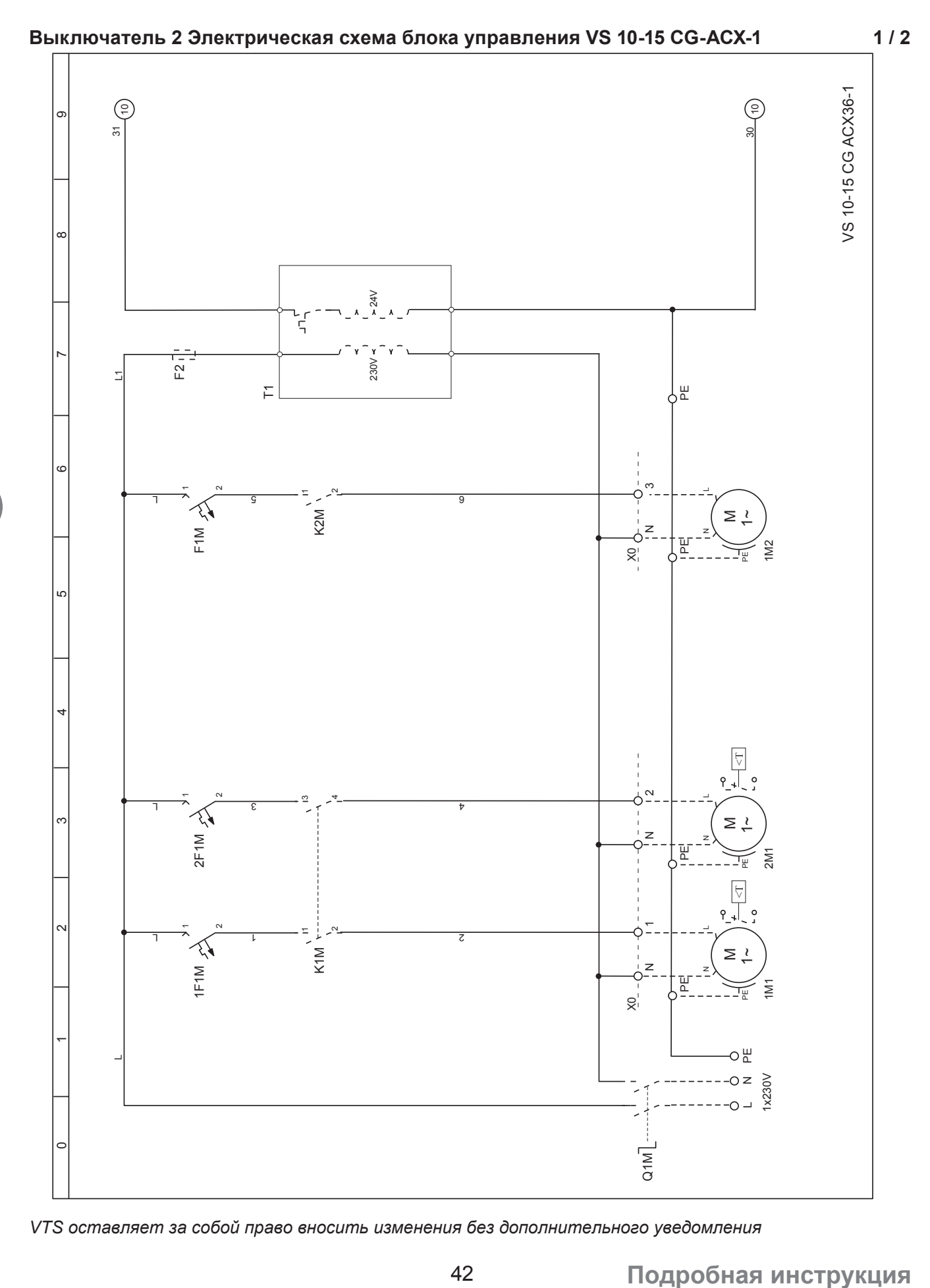

*VTS оставляет за собой право вносить изменения без дополнительного уведомления*

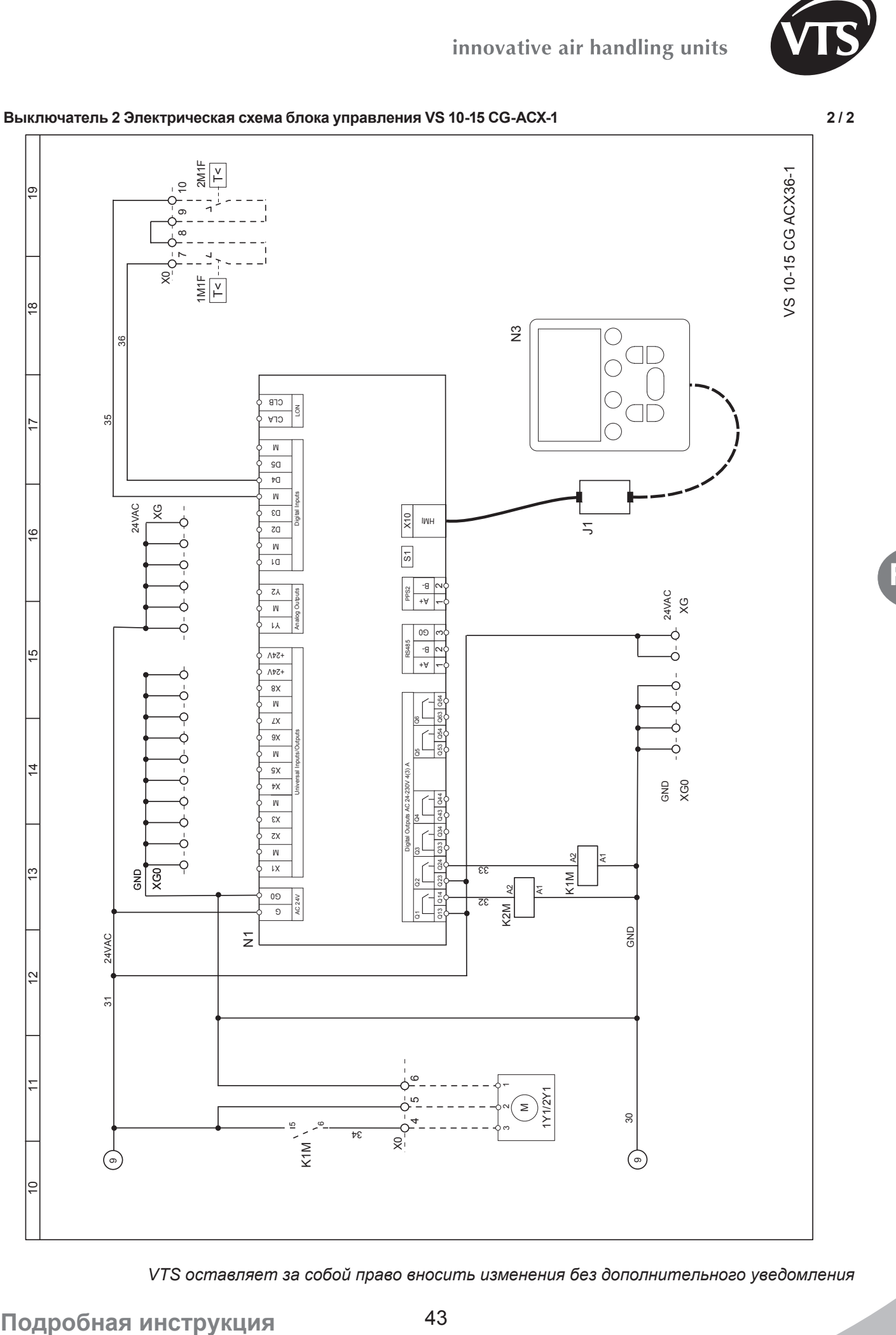

 $\overline{\phantom{a}}$ 

 $\scriptstyle\sim$ 

 $\sim$ M

 $\frac{1}{8}$ 

34

4<br>4.5

1Y1/2Y1

30

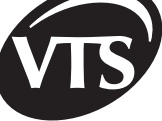

**RU**

K1M 5 $\epsilon$ 

31

24VAC

៖[ន្ថ

 $\times$ 

24VAC

 $\frac{1}{2}$ 

36

 $\frac{1}{8}$ 

ග

## **VenTUS**

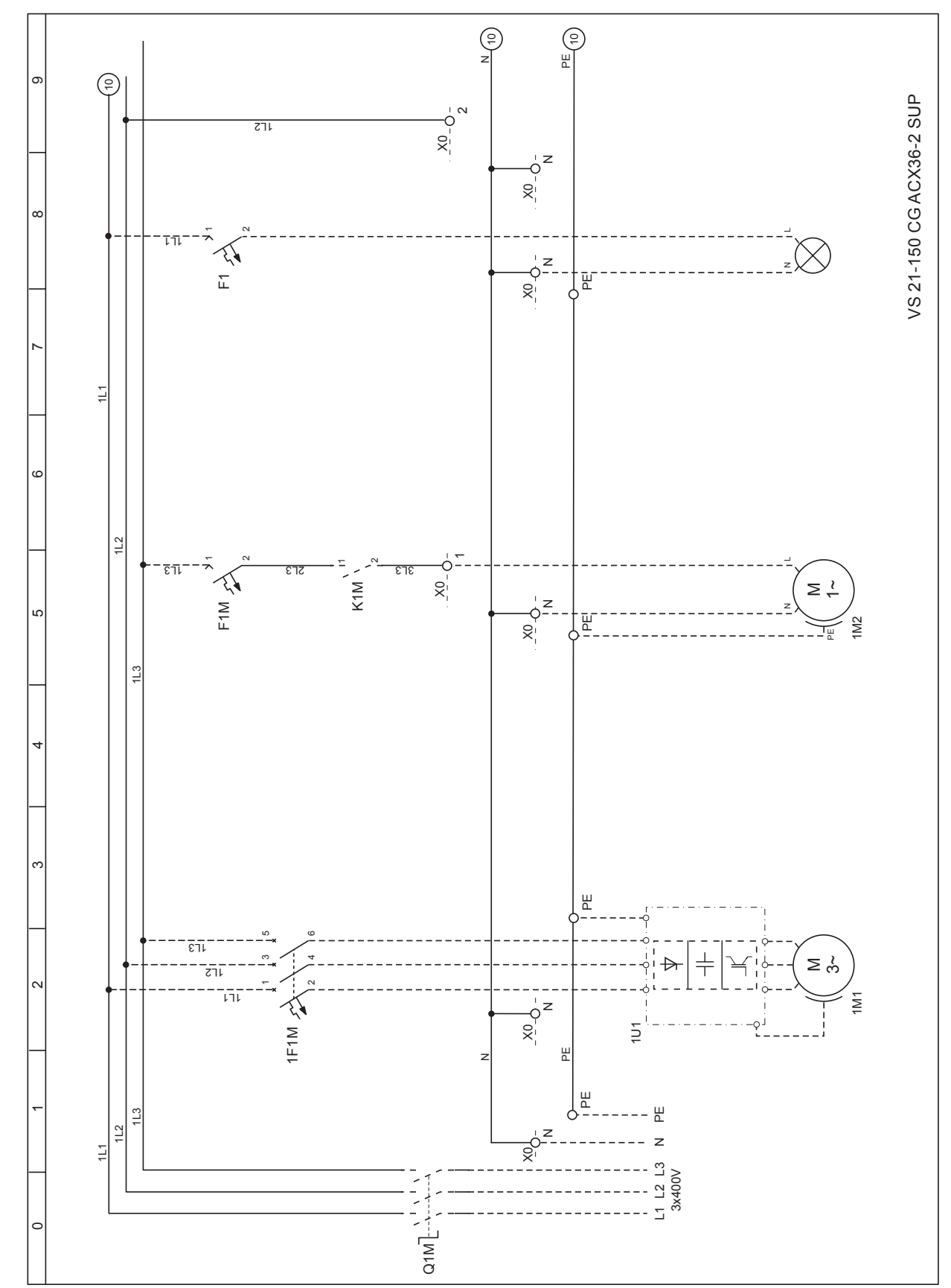

**Выключатель 3 Электрическая схема блока управления VS 21 150 CG-ACX-2 1 / 2**

**RU**

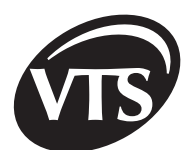

**RU**

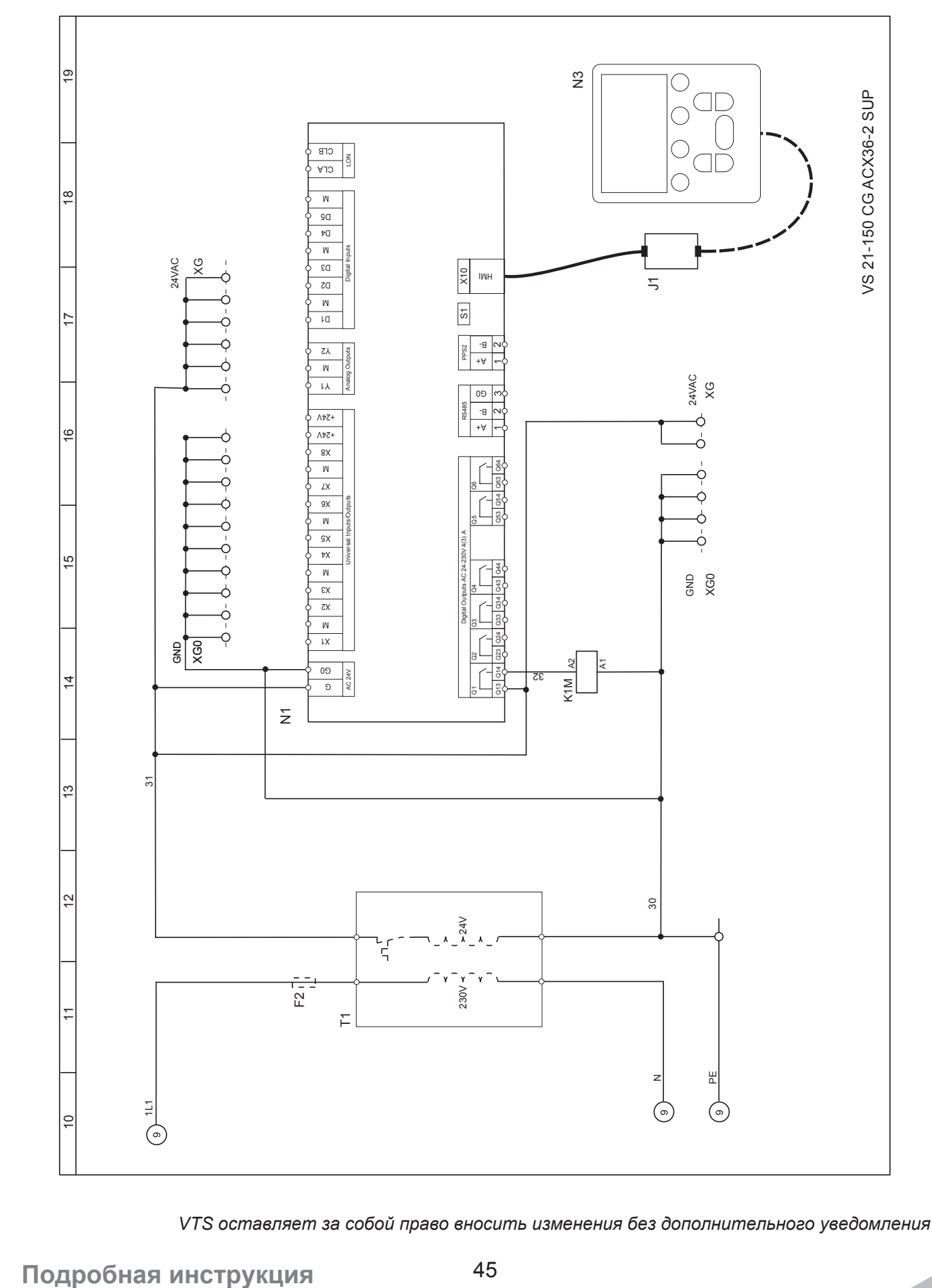

**Выключатель 3 Электрическая схема блока управления VS 21-150 CG-ACX-2 2 / 2**

## **Ventus**

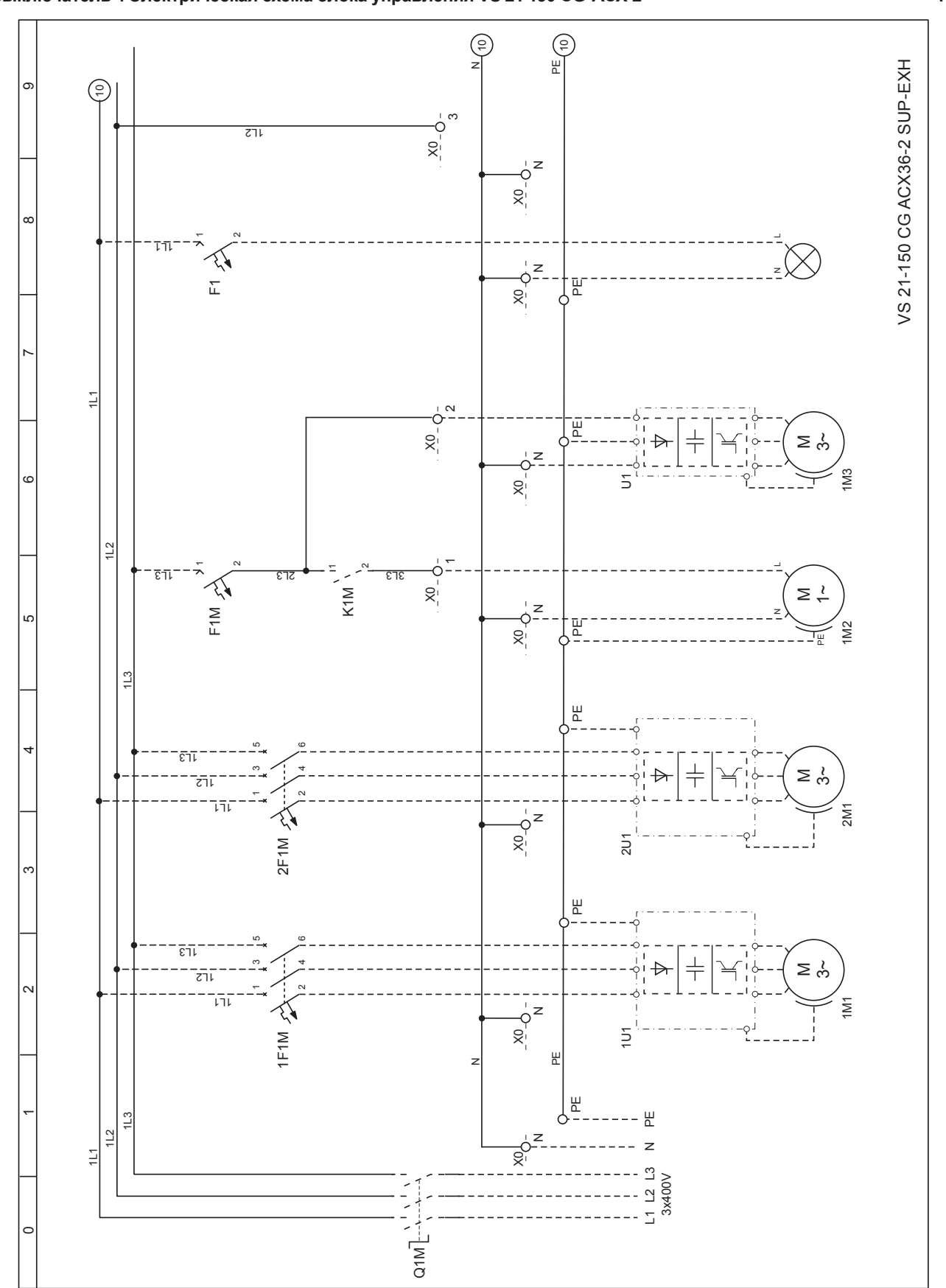

**Выключатель 4 Электрическая схема блока управления VS 21 150 CG-ACX-2 1 / 2**

*VTS оставляет за собой право вносить изменения без дополнительного уведомления*

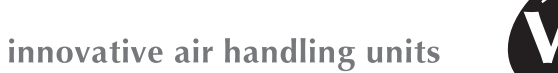

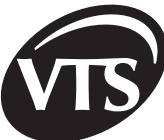

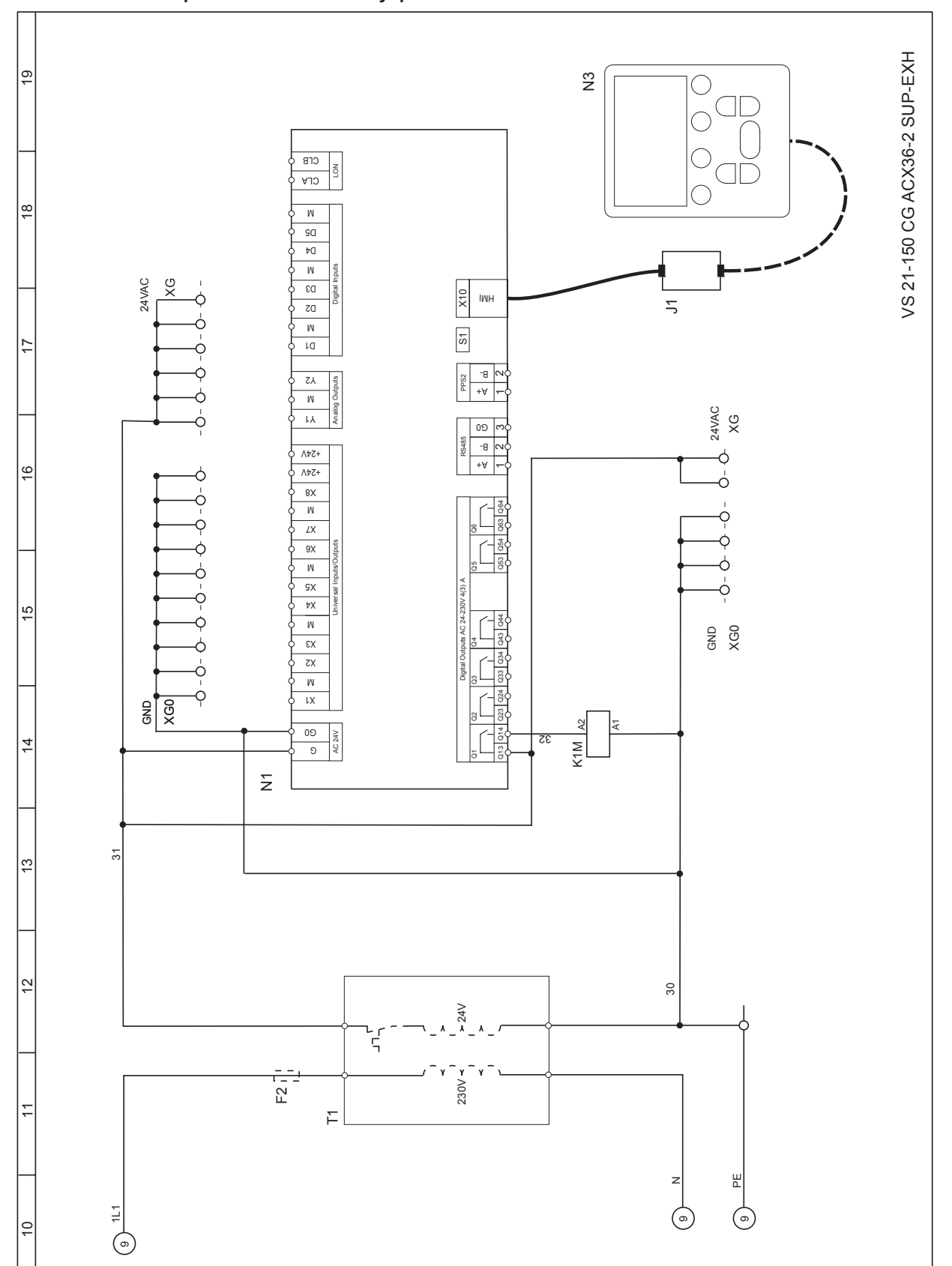

#### **Выключатель 4 Электрическая схема блока управления VS 21 150 CG-ACX-2 2 / 2**

*VTS оставляет за собой право вносить изменения без дополнительного уведомления*

## **VenTUS**

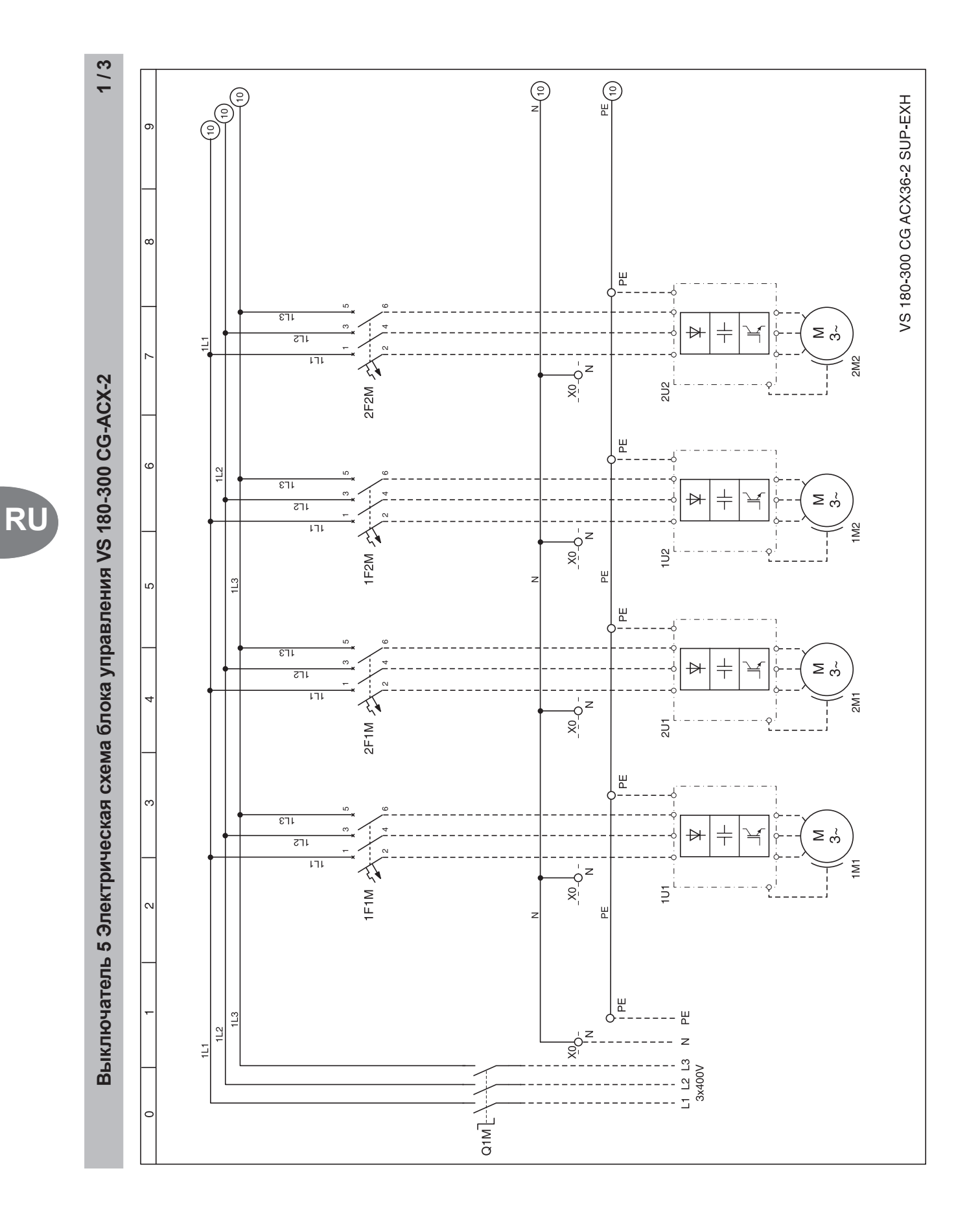

### innovative air handling units

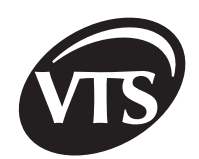

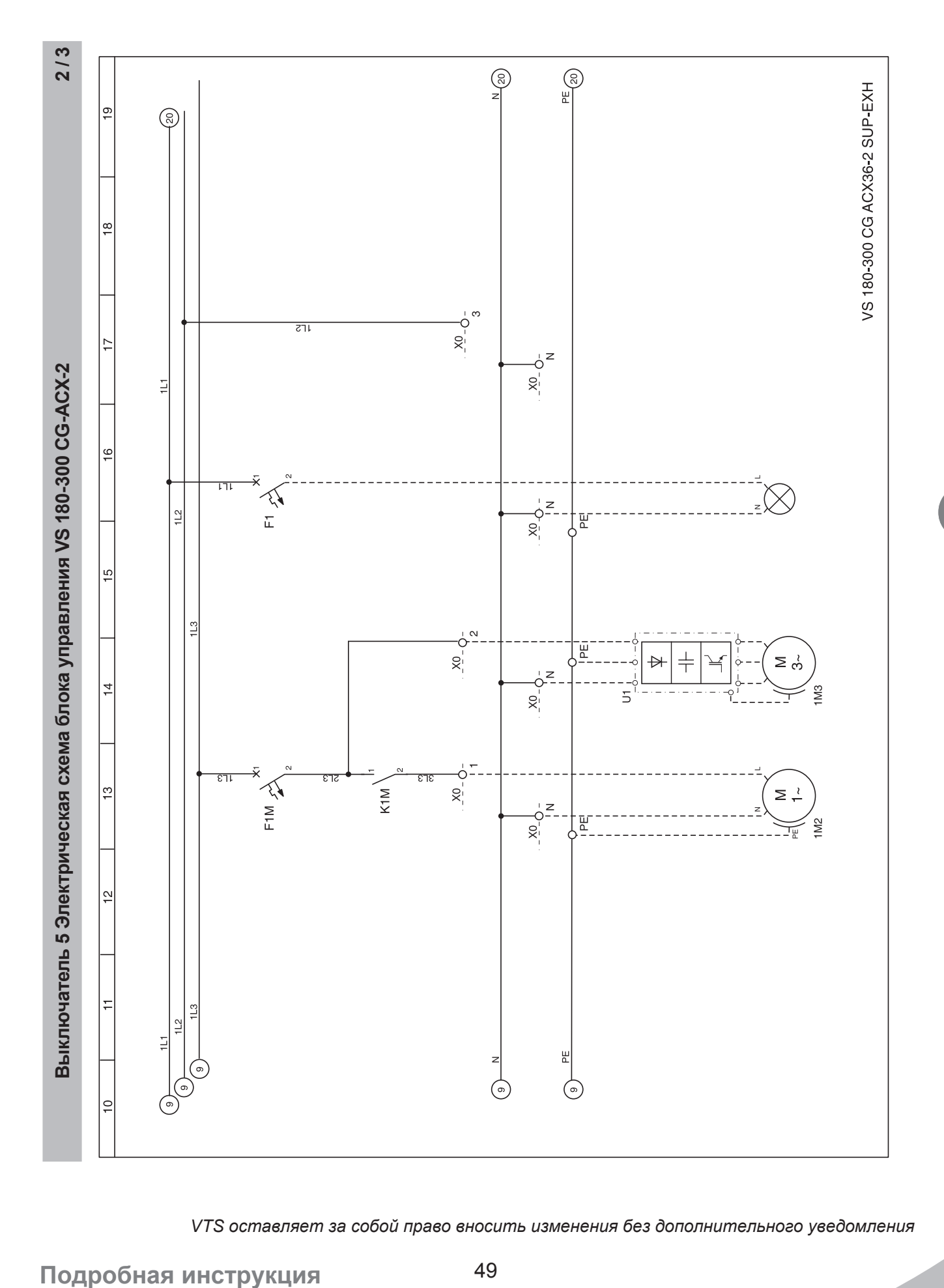

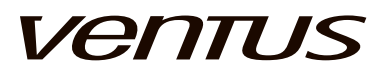

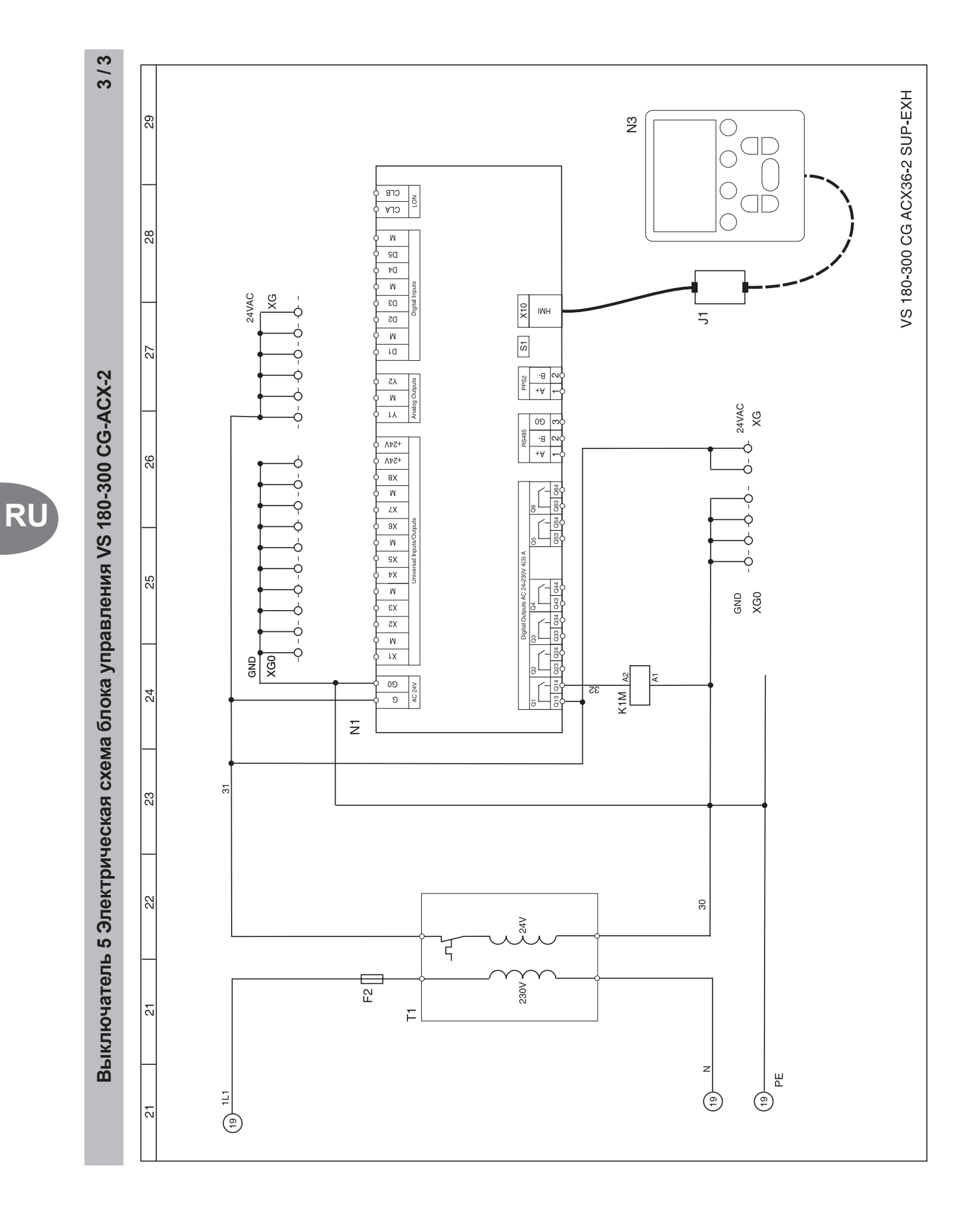

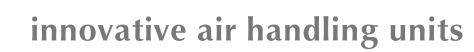

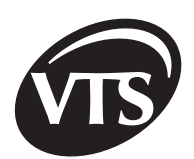

### **Выключатель 6 ОПИСАНИЕ ИЗМЕНЯЕМЫХ СЕТЕВЫХ 1 / 3**

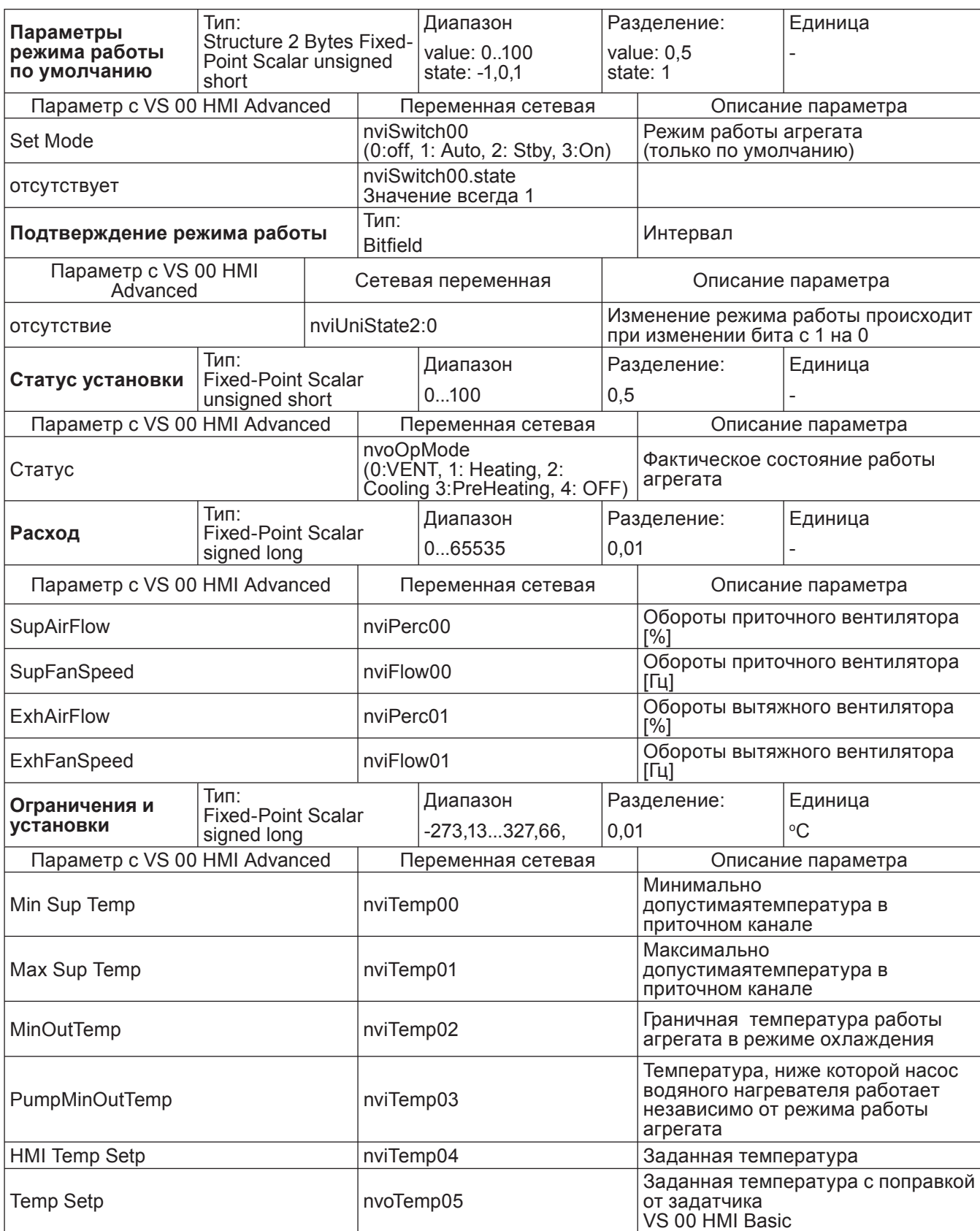

## **VenTUS**

### **Приложение 6 ОПИСАНИЕ СЕТЕВЫХ ПЕРЕМЕННЫХ 2 / 3**

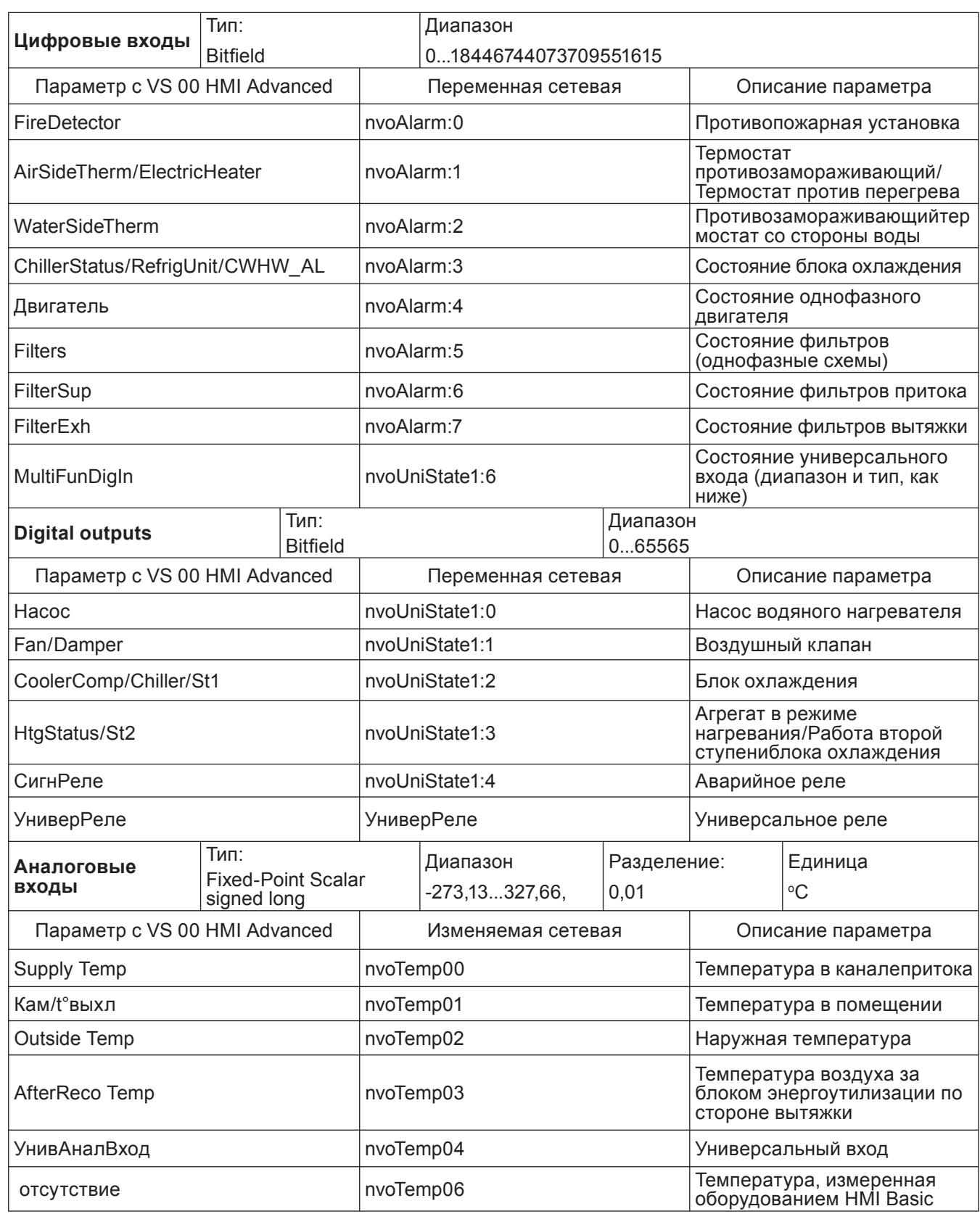

*VTS оставляет за собой право вносить изменения без дополнительного уведомления*

### **Выключатель 6 ОПИСАНИЕ ИЗМЕНЯЕМЫХ СЕТЕВЫХ 3 / 3**

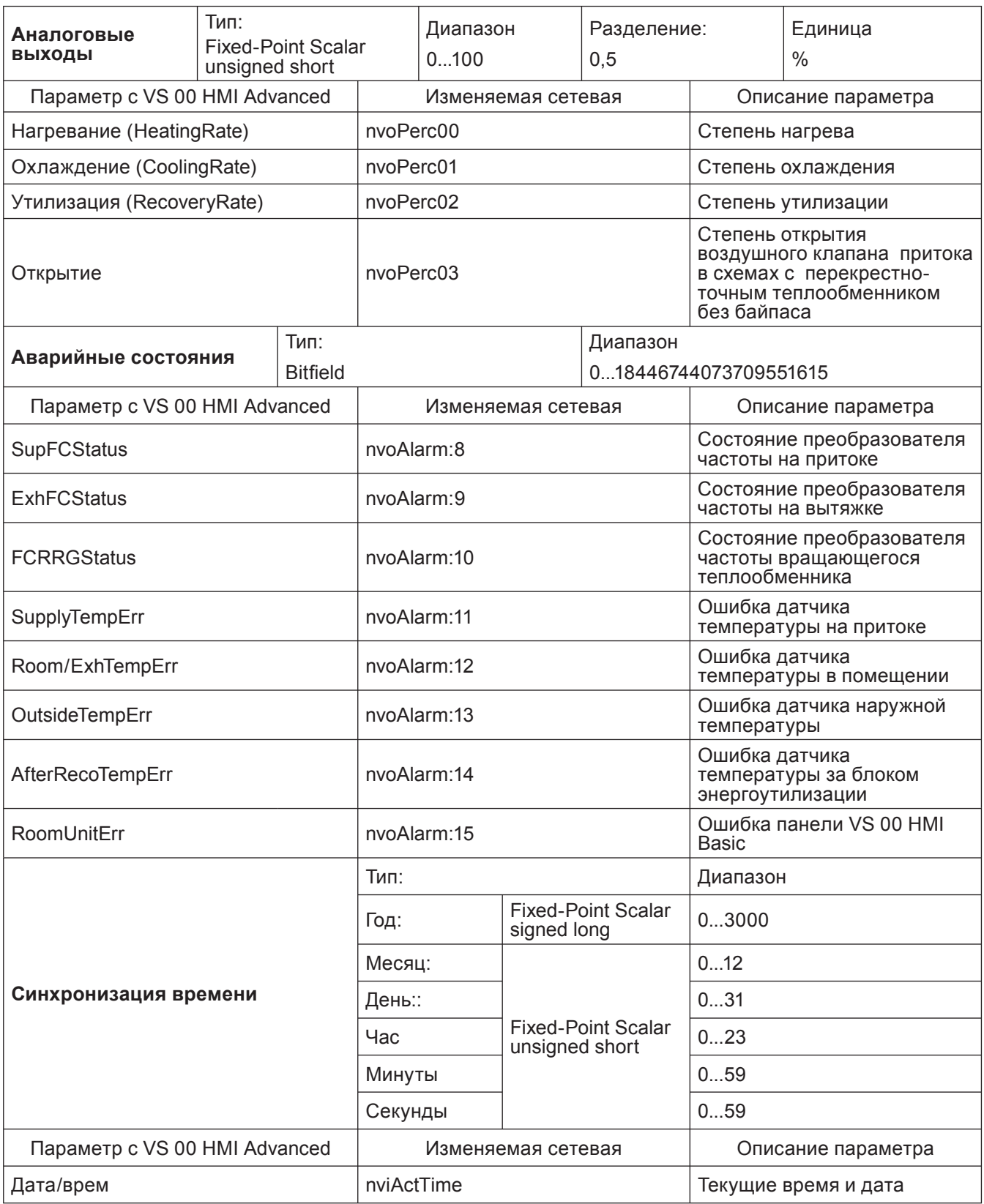